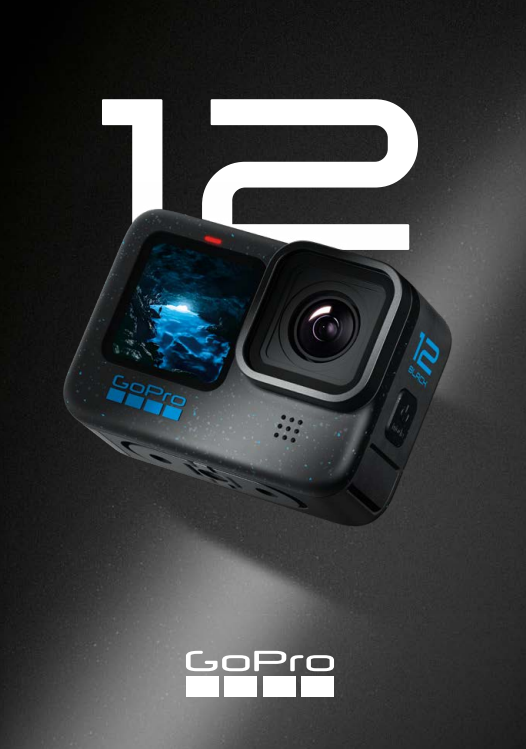

# Entra a far parte del movimento GoPro

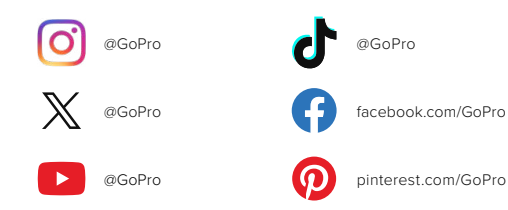

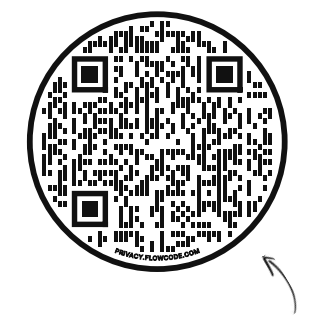

# Dai un'occhiata all'intuitiva procedura di setup iniziale

Nota come OOBE (Out-of-Box Experience), in sostanza è la versione del sito di GoPro ottimizzata per i dispositivi mobili, che ti aiuterà a muovere subito i primi passi con la tua nuova fotocamera GoPro, dalla configurazione alla registrazione di video di highlight automatici e al salvataggio dei contenuti.

[gopro.com/OOBE](https://gopro.com/out-of-the-box-experience)

# Sommario

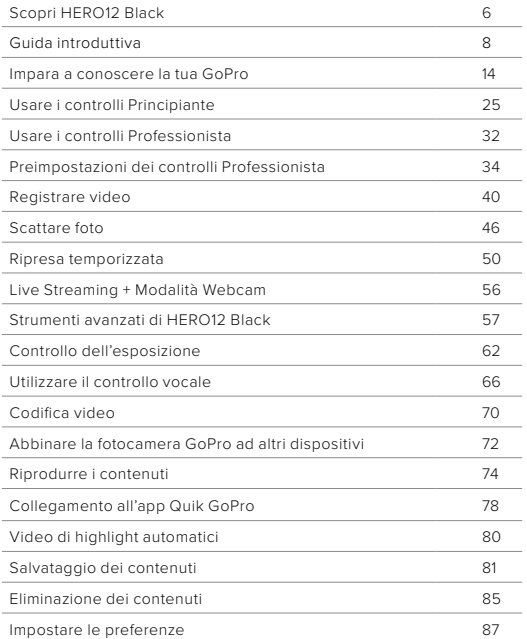

# Sommario

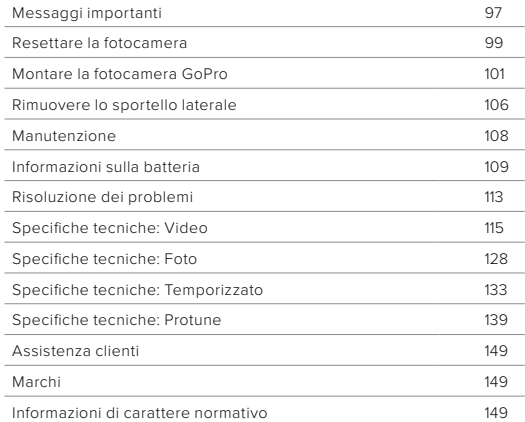

# <span id="page-3-0"></span>Scopri HERO12 Black

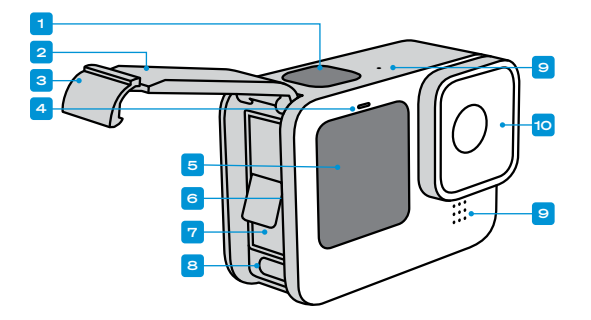

- 1. Pulsante Otturatore O
- 2. Sportello
- 3. Meccanismo di aggancio dello sportello
- 4. Spia di stato
- 5. Schermo frontale
- 6. Alloggiamento della scheda microSD
- 7. Batteria
- 8. Porta USB-C
- 9. Microfono
- 10. Obiettivo rimovibile

# Scopri HERO12 Black

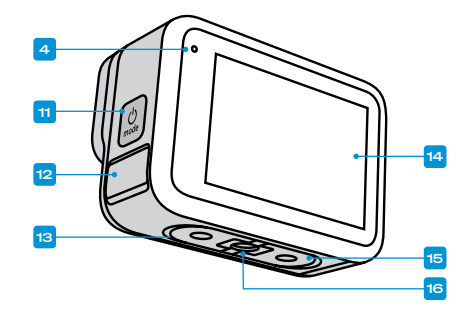

11. Pulsante Modalità

- 12. Microfono drenante (progettato per drenare l'acqua. Non è un meccanismo di aggancio dello sportello. Non aprire.)
- 13. Altoparlante
- 14. Touch Screen
- 15. Guide pieghevoli
- 16. Filettature di montaggio da 1/4-20

6  $\overline{\phantom{a}}$  7 Scopri come utilizzare gli accessori forniti con la fotocamera GoPro. Consulta *[Montare la fotocamera GoPro \(pagina 101\).](#page-50-0)*

### SCHEDE SD

Per salvare i video e le foto ti servirà una scheda microSD (venduta separatamente). Utilizza una scheda di marca che soddisfi questi requisiti:

- microSD, microSDHC o microSDXC
- Classe V30, UHS-3 o superiore
- Capacità fino a 1 TB

Per un elenco delle schede microSD consigliate, visita la pagina [https://community.gopro.com/s/article/microSD-Card-](https://community.gopro.com/s/article/microSD-Card-Considerations?language=it)[Considerations?language=it](https://community.gopro.com/s/article/microSD-Card-Considerations?language=it).

Assicurati di avere le mani asciutte e pulite prima di maneggiare la scheda SD. Dai un'occhiata alle linee guida del produttore per scoprire la gamma accettabile di temperature della scheda e altre informazioni importanti.

*Attenzione:* le schede SD possono deteriorarsi nel tempo e influire sulla capacità della fotocamera di salvare i tuoi contenuti multimediali. In caso di problemi, prova a sostituire una scheda vecchia con una nuova.

**SUGGERIMENTO PRO:** mantieni la tua scheda SD in buone condizioni riformattandola regolarmente. In questo modo cancellerai tutti i tuoi contenuti, quindi assicurati di salvarli prima.

- 1. Scorri verso il basso sullo schermo posteriore per accedere alla dashboard.
- 2. Scorri verso sinistra e tocca Preferenze > Reimposta > Formatta scheda SD.

Per informazioni su come salvare i video e le foto, consulta *[Salvataggio](#page-40-1)  [dei contenuti \(da pagina 81\)](#page-40-1)*.

# <span id="page-4-0"></span>Guida introduttiva Guida introduttiva

#### BATTERIA RICARICABILE

Per ottenere le massime prestazioni, assicurati di usare la batteria Enduro in dotazione con la tua nuova GoPro.

**SUGGERIMENTO PRO:** esiste un modo semplice per controllare lo stato della batteria e assicurarsi di utilizzare quella giusta.

- 1. Scorri verso il basso sullo schermo posteriore per accedere alla dashboard.
- 2. Scorri verso sinistra e tocca Preferenze > Informazioni > Informazioni sulla batteria.

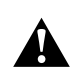

AVVERTENZA: sebbene le batterie non GoPro possono essere inserite nella tua HERO12 Black, limiteranno notevolmente le prestazioni della fotocamera. L'utilizzo di batterie non GoPro comporta inoltre l'annullamento della garanzia e può causare incendi, scosse elettriche o altri rischi per la sicurezza.

Per ulteriori importanti informazioni su sicurezza e utilizzo della batteria, consulta la pagina *[Informazioni sulla batteria \(pagina 109\)](#page-54-1).*

# Guida introduttiva

CONFIGURAZIONE DI SCHEDA SD E BATTERIA

1. Sblocca la chiusura dello sportello e aprilo.

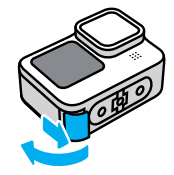

2. Con la fotocamera spenta e priva di batteria, inserisci la scheda SD nell'alloggiamento della scheda con l'etichetta rivolta verso il vano della batteria.

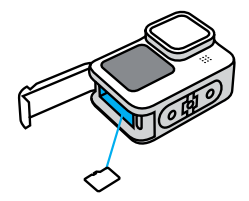

Puoi espellere la scheda premendola con l'unghia nell'alloggiamento.

# Guida introduttiva

3. Inserisci la batteria.

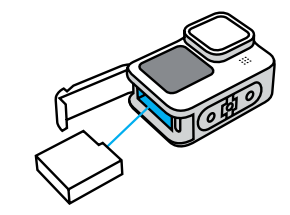

4. Collega la fotocamera a un caricabatteria USB o a un computer usando il cavo USB-C in dotazione.

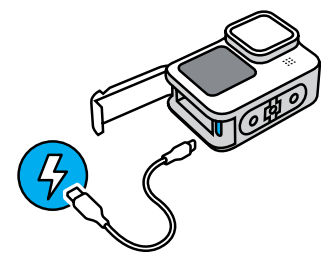

Ci vogliono circa 3 ore per ricaricare completamente la batteria. Le spie di stato della fotocamera si spegneranno quando la carica è completa. Per saperne di più, consulta *[Informazioni sulla batteria](#page-54-1)  [\(pagina 109\).](#page-54-1)* 

# Guida introduttiva

5. Scollega il cavo e chiudi lo sportello una volta completata la ricarica. Prima di utilizzare la fotocamera, assicurati che lo sportello sia chiuso e bloccato.

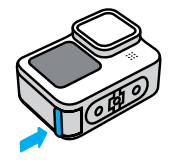

NOTA: lo sportello della tua fotocamera è rimovibile. Assicurati che lo sportello sia bloccato e sigillato dopo la chiusura.

# Guida introduttiva

### AGGIORNARE LA FOTOCAMERA

Prima di poter utilizzare la fotocamera, è necessario effettuare l'aggiornamento.

## Aggiornare la tua fotocamera con l'App Quik GoPro

- 1. Scarica l'app sul telefono dall'App Store di Apple o da Google Play.
- 2. Assicurati di avere accesso a Internet, quindi accendi la tua GoPro premendo il pulsante Modalità [0]
- 3. Segui le istruzioni dell'app riportate sullo schermo per completare il processo di aggiornamento.

#### Aggiornamento manuale

- 1. Visita la pagina [gopro.com/it/it/update](https://gopro.com/it/it/update).
- 2. Seleziona HERO12 Black dall'elenco delle fotocamere.
- 3. Seleziona *Aggiorna la fotocamera manualmente* e segui le istruzioni.

**SUGGERIMENTO PRO:** l'app verificherà la presenza di una versione più recente del software della fotocamera ogni volta che si connette alla tua GoPro. In questo modo avrai la certezza di ottenere sempre funzioni aggiornate e prestazioni ottimali dalla tua fotocamera GoPro. Se è disponibile un nuovo software, l'applicazione ti indicherà come installarlo.

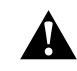

AVVERTENZA: non rimuovere la batteria o la scheda SD dalla fotocamera GoPro mentre è in corso un aggiornamento. La rimozione di questi componenti durante un aggiornamento potrebbe danneggiare in modo permanente la tua GoPro.

# <span id="page-7-0"></span>Impara a conoscere la tua GoPro Impara a conoscere la tua GoPro

ACCENSIONE

Premi il pulsante Modalità  $\Omega$  per accendere la tua fotocamera.

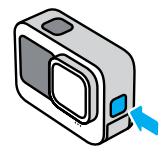

**SPEGNIMENTO** 

Tieni premuto il pulsante Modalità pulsante per 3 secondi per spegnerla.

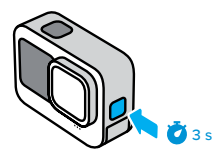

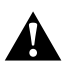

AVVERTENZA: presta attenzione quando utilizzi la fotocamera GoPro e i relativi supporti e accessori. Presta sempre attenzione all'ambiente circostante per evitare di provocare lesioni a te e agli altri.

Assicurati di rispettare tutte le leggi locali, che potrebbero vietare la registrazione in determinate aree.

### SCHERMO FRONTALE

Lo schermo LCD sulla parte anteriore mostra lo stato della fotocamera, oltre a un'anteprima in tempo reale dall'obiettivo. In questo modo potrai facilmente realizzare riprese dall'inquadratura perfetta.

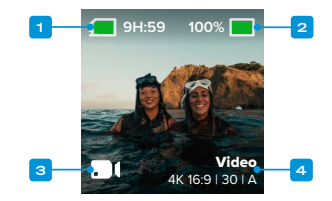

- 1. Tempo di registrazione/Foto rimanenti
- 2. Stato della batteria
- 3. Modalità corrente (Video, Foto o Temporizzato)
- 4. Impostazioni di acquisizione

# Impara a conoscere la tua GoPro

## OPZIONI DI VISUALIZZAZIONE

- Lo schermo frontale è dotato di quattro opzioni di visualizzazione.
- 1. Scorri verso il basso sullo schermo posteriore per accedere alla dashboard.
- 2. Tocca **a** per accedere alle impostazioni dello schermo frontale.
- 3. Tocca l'icona dell'impostazione desiderata.

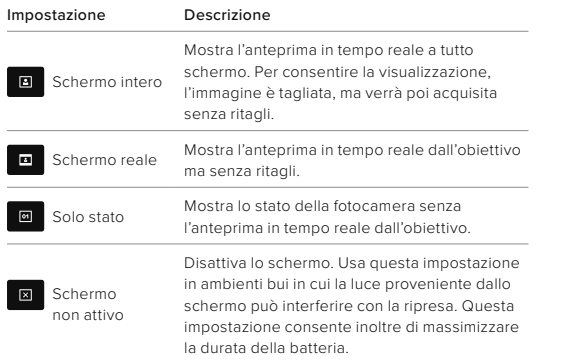

# Impara a conoscere la tua GoPro

# UTILIZZO DEL TOUCH SCREEN POSTERIORE

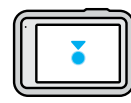

### Tocca Seleziona un elemento per attivarlo o disattivarlo.

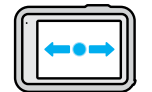

Scorri a sinistra o a destra Spostati tra le modalità Video, Foto e Temporizzato.

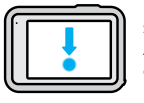

# Scorri verso il basso dal bordo dello schermo Apri la dashboard quando la fotocamera è in orientamento orizzontale.

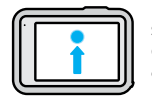

# Scorri verso l'alto dal bordo dello schermo

Guarda l'ultima foto o il video che hai acquisito e accedi alla galleria multimediale.

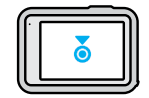

# Tieni premuta la schermata di acquisizione

Attiva e regola il controllo dell'esposizione.

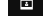

# Impara a conoscere la tua GoPro

**SUGGERIMENTO PRO:** toccando la schermata posteriore puoi nascondere le informazioni sullo stato e le icone della tua fotocamera presenti sullo schermo frontale e in quello posteriore. Tocca nuovamente lo schermo o premi un pulsante per visualizzare di nuovo tutti gli elementi.

MODALITÀ DI ACQUISIZIONE La tua GoPro ha tre principali modalità di acquisizione.

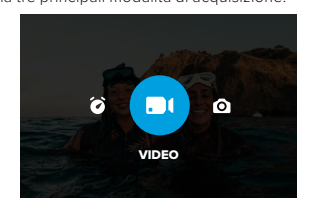

Usando il touch screen posteriore, scorri a destra o a sinistra per la modalità desiderata.

#### Video (impostazione predefinita)

Immortala le tue avventure in video tradizionali di alta qualità.

#### Foto

La tua GoPro acquisisce foto da 27 MP usando il super versatile formato 8:7.

#### Temporizzato

La temporizzazione trasforma eventi lunghi in brevi video da condividere mediante l'acquisizione di fotogrammi di video a intervalli definiti.

# Impara a conoscere la tua GoPro

**SUGGERIMENTO PRO:** con la fotocamera accesa, puoi premere il pulsante Modalità | 0 per cambiare modalità.

### TOUCH SCREEN

Tramite il touch screen posteriore puoi accedere alle impostazioni di acquisizione della tua fotocamera.

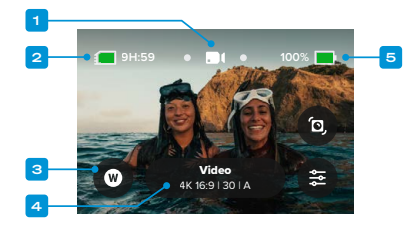

- 1. Modalità corrente (Video, Foto o Temporizzato)
- 2. Tempo di registrazione/Foto rimanenti
- 3. Scorciatoie a schermo personalizzabili
- 4. Impostazioni di acquisizione/Pulsante centrale
- 5. Stato della batteria

*Attenzione:* le impostazioni di acquisizione non sono disponibili quando ruoti la tua GoPro per scattare foto in verticale. Assicurati di scegliere le impostazioni desiderate prima di ruotare la fotocamera.

**SUGGERIMENTO PRO:** premi il pulsante Modalità <sub>pul</sub> per tornare rapidamente a questa schermata, in qualsiasi punto ti trovi.

REALIZZARE LE RIPRESE

1. Con la fotocamera accesa, premi il pulsante Otturatore  $\cap$  ber avviare la registrazione.

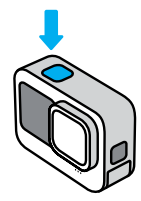

2. Premi nuovamente il pulsante Otturatore  $\bigcap$  per smettere di registrare (solo per video, riprese temporizzate e live streaming).

## REGISTRARE CON QUIKCAPTURE

QuikCapture è il modo più rapido e veloce di accendere la tua GoPro e realizzare uno scatto. Basta premere il pulsante Otturatore.

1. Con la fotocamera spenta, premi il pulsante Otturatore  $\bigcap$ .

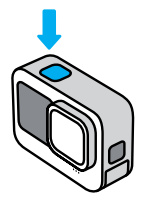

# Impara a conoscere la tua GoPro Impara a conoscere la tua GoPro

2. Premi nuovamente il pulsante Otturatore  $\bigcirc$  per interrompere la registrazione e spegnere la fotocamera.

*Attenzione:* quando usi QuikCapture, la fotocamera inizia a registrare con le impostazioni video utilizzate l'ultima volta.

Per più opzioni Video, consulta *[Registrare video \(pagina 40\)](#page-20-0)*.

# Disattivare QuikCapture

Per impostazione predefinita, la funzione QuikCapture è attiva, ma puoi disattivarla.

1. Scorri verso il basso sullo schermo posteriore per accedere alla dashboard.

2. Tocca $\mathbf{\Sigma}$ .

**SUGGERIMENTO PRO:** dal momento che accende la fotocamera solo mentre registra, QuikCapture è un ottimo modo per aumentare al massimo la durata della batteria.

# Impara a conoscere la tua GoPro Impara a conoscere la tua GoPro

#### AGGIUNGERE TAG HILIGHT

Contrassegna i momenti preferiti nei tuoi video e nelle tue foto premendo il pulsante Modalità  $\boxed{2}$  durante la registrazione o la riproduzione. Questa funzionalità consente di aggiungere un tag HiLight , permettendoti di trovare più facilmente questi momenti mentre guardi le tue riprese, crei un video o cerchi un determinato fotogramma.

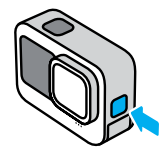

Puoi anche aggiungere Tag HiLight dicendo "GoPro, HiLight" quando il controllo vocale è attivo e toccando mentre guardi le riprese con l'App Quik GoPro.

**SUGGERIMENTO PRO:** l'app Quik cerca i tag HiLight quando crea i video. Questa funzionalità garantisce che i tuoi momenti preferiti vengano inclusi nei video dei tuoi ricordi più belli e preziosi.

#### BLOCCARE L'ORIENTAMENTO DELLO SCHERMO

È possibile passare con facilità da foto in orizzontale a foto in verticale e viceversa ruotando la fotocamera. La tua GoPro può inoltre scattare foto e video dal verso giusto quando è montata al contrario.

L'orientamento viene bloccato quando premi il pulsante Otturatore  $\bigcirc$ . Se la fotocamera viene inclinata durante la registrazione, per esempio sulle montagne russe, anche le riprese saranno inclinate. Potrai riprendere i dettagli di ogni curva.

Puoi bloccare lo schermo in orientamento orizzontale o verticale. Si tratta di una funzionalità particolarmente utile quando impieghi supporti indossabili o palmari. È in questi casi che potresti scattare accidentalmente foto con l'orientamento sbagliato.

Scorri verso il basso sullo schermo posteriore per accedere alla dashboard.

- 1. Ruota la fotocamera in base all'orientamento desiderato.
- 2. Tocca «no sulla dashboard.

Lo schermo è ora bloccato e corrisponderà all'orientamento della fotocamera.

*Attenzione:* il blocco dello schermo in questa modalità è possibile solo quando l'orientamento è impostato su Tutto (impostazione predefinita) in Preferenze.

# Impara a conoscere la tua GoPro

# Impostare il Blocco orientamento orizzontale

Puoi anche impostare la tua GoPro in modo che registri solo in orientamento orizzontale.

Scorri verso il basso sullo schermo posteriore per accedere alla dashboard.

- 1. Scorri a sinistra e tocca Preferenze > Display > Orientamento.
- 2. Passa da Auto (impostazione predefinita) a Orizzontale.

La tua GoPro registrerà nel verso giusto, anche se la fotocamera è capovolta. Puoi anche bloccare l'orientamento sulla dashboard.

### NAVIGARE CON I PULSANTI

Anche se la tua GoPro è impermeabile, il touch screen non funziona sott'acqua. Usa i pulsanti e lo schermo frontale per cambiare modalità e preimpostazioni.

- 1. Con la fotocamera accesa, puoi premere il pulsante Modalità [...] per cambiare modalità.
- 2. Tieni premuto il pulsante Modalità e premi il pulsante Otturatore  $\bigcap$ . Un menu comparirà sullo schermo frontale.
- 3. Premi il pulsante Modalità per scorrere le preimpostazioni.
- 4. Usa il pulsante Otturatore per effettuare la selezione.

*Attenzione:* Dashboard e Galleria multimediale non sono disponibili per la navigazione con i pulsanti.

# <span id="page-12-0"></span>Usare i controlli Principiante

I controlli Principiante rendono il più semplice possibile inquadrare, scattare e ottenere risultati fantastici con la tua GoPro. Ciascuna modalità include impostazioni di acquisizione precaricate estremamente versatili, ideali per la maggior parte delle tue riprese.

CAMBIARE MODALITÀ

1. Usando il touch screen posteriore, scorri a destra o a sinistra per la modalità desiderata.

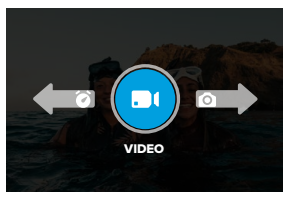

2. Ogni modalità di acquisizione presenta due o più modalità secondarie. Per accedervi, tocca le impostazioni di acquisizione.

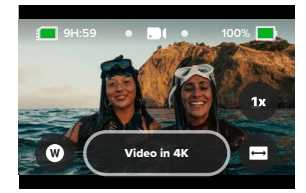

# Usare i controlli Principiante

3. Usa il cursore per scegliere tra le diverse opzioni disponibili.

# **QUALITÀ VIDEO 4K** Acquisisce video in 4K per garantirti la massima qualità possibile. Alcune combinazioni di obiettivi e FPS possono utilizzare la risoluzione 2,7K.

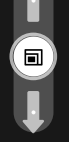

Questa qualità è ideale per la compatibilità con i dispositivi mobili.

# OPZIONI RELATIVE ALLA QUALITÀ VIDEO

La modalità Video prevede tre opzioni di registrazione. Per ciascuna opzione è sufficiente premere il pulsante Otturatore  $\bigcap$  per avviare la registrazione, quindi premerlo di nuovo per interromperla.

# Video in 5,3K

Immortala le tue avventure in video in 5,3K, la nostra massima risoluzione, per riprese di qualità professionale e con una risoluzione maggiore del 91% rispetto al 4K.

*Attenzione:* alcune riprese potrebbero essere registrate in una risoluzione inferiore a seconda della combinazione di obiettivo digitale e modalità Slo-Mo selezionata.

## Video in 4K (impostazione predefinita)

Consente di realizzare riprese di qualità professionale tramite video girati in 4K, la risoluzione ideale per i dispositivi mobili che hanno difficoltà a riprodurre filmati con una risoluzione più elevata. *Attenzione:* alcune riprese potrebbero essere registrate in una risoluzione inferiore a seconda della combinazione di obiettivo digitale e modalità Slo-Mo selezionata.

# Usare i controlli Principiante

### Video 1080p

Questa opzione consente l'acquisizione di video full HD da 1080p, aumentando al massimo la durata della batteria ed estendendo la compatibilità con i dispositivi meno recenti.

### OPZIONI MODALITÀ FOTO

In modalità Foto sono disponibili due opzioni di acquisizione. È sufficiente premere una volta il pulsante Otturatore  $\bigcirc$  per scattare una foto singola.

# SuperFoto (impostazione predefinita)

Scatta foto singole applicando la migliore elaborazione dell'immagine per ogni scatto. Tutte le foto vengono scattate a 27 MP usando il formato 8:7, estremamente versatile.

### Foto notturna

L'opzione Foto notturna regola automaticamente la velocità dell'otturatore della fotocamera per far entrare più luce per il tuo scatto. È perfetta per scene buie o con illuminazione scarsa, ma non è consigliata per gli scatti con la fotocamera tenuta in mano o montata su supporti in cui il dispositivo potrebbe muoversi durante l'esposizione.

# OPZIONI MODALITÀ TEMPORIZZATO

Puoi scegliere tra quattro diverse opzioni di acquisizione temporizzata; per ciascuna di esse devi solo premere il pulsante Otturatore  $\bigcap$  per avviare la registrazione, quindi premerlo di nuovo per interromperla.

# TimeWarp (impostazione predefinita)

Permette di accelerare il tempo utilizzando la stabilizzazione video TimeWarp per catturare video temporizzati super stabilizzati mentre ti muovi. Tocca lo schermo durante la registrazione per attivare la Regolazione velocità, un effetto speciale che rallenta drasticamente il tuo video TimeWarp fino alla velocità reale. Tocca di nuovo lo schermo per velocizzare la registrazione.

# Usare i controlli Principiante

#### Star trail

Fissa la tua fotocamera a un oggetto fisso o su un cavalletto, puntala verso il cielo stellato e lascia che la fisica faccia il resto. Star trail usa la rotazione della Terra e le stelle per creare meravigliose scie di luce che solcano il cielo. Usa l'effetto lunghezza scia per scegliere tra lunghezza massima, lunga o corta.

## Scie luminose veicoli

Fissa la fotocamera a un oggetto fisso o un cavalletto e puntala verso i veicoli in movimento per creare fantastiche riprese di scie luminose. Assicurati di usare l'effetto lunghezza scia per scegliere tra lunghezza massima, lunga o corta.

### Light painting

Light painting usa un'esposizione lunga per permetterti di creare straordinarie "pennellate" con la luce. Fissa la tua fotocamera a un oggetto fisso o su un cavalletto, prendi una torcia, un bastoncino luminoso o un'altra fonte di luce e dai sfogo alla tua creatività.

# Usare i controlli Principiante

## REGOLARE LE IMPOSTAZIONI DI ACQUISIZIONE

Ciascuna modalità dispone di scorciatoie a schermo che semplificano la regolazione delle impostazioni di acquisizione della tua GoPro. Inoltre, permettono di modificare la velocità in slow motion, gli obiettivi digitali, l'inquadratura e molto altro ancora.

1. Tocca la scorciatoia dell'impostazione che desideri regolare.

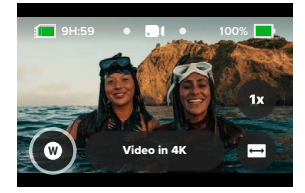

2. Utilizza il cursore per regolare l'impostazione.

### OBIETTIVO Ampio

Acquisisce le immagini con un campo visivo ampio che permette di includere quanti più elementi possibili all'interno dell'inquadratura.

# Usare i controlli Principiante

OPZIONI RELATIVE ALLE IMPOSTAZIONI DI ACQUISIZIONE Le impostazioni disponibili variano in base alla modalità, alla velocità, all'obiettivo e all'inquadratura che scegli per realizzare le tue riprese o i tuoi scatti.

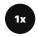

# Velocità (Video)

Imposta la tua GoPro in modo da acquisire video a velocità normale (1x) oppure in Slo-Mo 2x, 4x o 8x. Tutti i video registrati in Slo-Mo 2x e superiore possono essere riprodotti in slow motion o a velocità normale.

Per saperne di più, consulta *[Fotogrammi al secondo \(FPS\)](#page-60-0)  [\(pagina 120\)](#page-60-0)*.

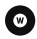

### Obiettivo (Video, Foto e Temporizzato)

Cambiare gli obiettivi digitali sulla tua GoPro è esattamente come cambiare un obiettivo su una fotocamera tradizionale. Influiscono sul campo visivo, sul ritaglio e sull'effetto Fish eye nello scatto. La tua fotocamera GoPro dispone dei seguenti obiettivi digitali tra cui scegliere: Ampio, Lineare, Lineare + Blocco dell'orizzonte/Allineamento con l'orizzonte, SuperView e HyperView.

Per saperne di più, consulta *[Obiettivi digitali \(Video\) \(pagina 121\)](#page-60-1)*.

# Usare i controlli Principiante

## Inquadratura (Video e Temporizzato)

Imposta la tua GoPro in modo da acquisire video in widescreen (formato 16:9) per la riproduzione a schermo intero su una TV o su YouTube, in verticale (formato alto 9:16) per la visualizzazione sul telefono o la pubblicazione sui social media, oppure in formato intero (formato 8:7) con la possibilità di trasformare le tue riprese in scatti widescreen o immagini mobili tramite la funzione Ritaglio dell'app Quik GoPro.

Per saperne di più, consulta *[Formato \(Video\) \(pagina 116\)](#page-58-0)*.

### Timer (Foto)

Imposta il timer in modo da scattare una foto 3 o 10 secondi dopo aver premuto il pulsante Otturatore  $\bigcirc$ . Usa il Timer per selfie, foto di gruppo e molto altro.

### Lunghezza scia (Temporizzato)

Imposta la lunghezza delle scie luminose quando acquisisci riprese con le preimpostazioni Star trail, Light painting o Scie luminose veicoli. Scegli Max per scie continue senza interruzioni, scie lunghe o scie corte.

# <span id="page-16-0"></span>Usare i controlli Professionista

I controlli Professionista sbloccano le preimpostazioni della tua GoPro, consentendoti di assumere il pieno controllo su tutte le modalità, le impostazioni e le funzionalità della fotocamera.

## MODALITÀ PROFESSIONISTA

### Video (impostazione predefinita)

Offre un'ampia varietà di formati e diverse risoluzioni e frequenze dei fotogrammi tra cui scegliere.

Per saperne di più, consulta *[Registrare video \(pagina 40\)](#page-20-0)*.

#### Foto

Include le preimpostazioni Foto, Sequenza e Foto notturna.

Per saperne di più, consulta *[Scattare foto \(pagina 46\)](#page-23-0)*.

#### Temporizzato

Include le preimpostazioni TimeWarp, Star trail, Light painting, Scie luminose veicoli, Temporizzato e Temporizzazione notturna.

Per saperne di più, consulta *[Ripresa temporizzata \(pagina 50\)](#page-25-0).*

*Attenzione:* puoi scegliere quale preimpostazione sarà caricata e pronta all'uso quando accendi la GoPro.

- 1. Scorri verso il basso sullo schermo posteriore per accedere alla dashboard.
- 2. Scorri a sinistra e tocca Preferenze > Generali > Preimpostazione predefinita.

# Usare i controlli Professionista

#### CAMBIO DEI CONTROLLI

La tua GoPro utilizza i controlli Principiante per impostazione predefinita, ma puoi passare ai controlli Professionista con un paio di scorrimenti e un tocco sullo schermo.

- 1. Scorri verso il basso sullo schermo posteriore per accedere alla dashboard.
- 2. Scorri a sinistra e tocca Controlli per passare dai controlli Principiante ai controlli Professionista e viceversa.

# <span id="page-17-0"></span>Preimpostazioni dei controlli Professionista

MODIFICARE LE PREIMPOSTAZIONI

Ogni modalità di acquisizione è dotata di preimpostazioni che consentono di cambiare facilmente modalità e impostazioni migliori per lo scatto.

- 1. Dalla schermata di acquisizione, tocca il pulsante centrale
	- **Video**<br>4K1691301W ...
- 2. Tocca la preimpostazione che desideri modificare tra quelle nell'elenco. Tutte le preimpostazioni sono memorizzate nella fotocamera e pronte per l'uso.

# Preimpostazioni dei controlli Professionista

PERSONALIZZARE LE PREIMPOSTAZIONI

Puoi modificare le impostazioni predefinite con pochi tocchi.

- 1. Dalla schermata di acquisizione, tocca  $\frac{2}{\sqrt{2}}$
- 2. Tocca l'impostazione che vuoi modificare.
- 3. Usa il cursore per scorrere le diverse impostazioni. Le istruzioni visualizzate sullo schermo illustrano le singole opzioni disponibili. Per maggiori dettagli sulle impostazioni, consulta *[Specifiche](#page-57-0)  tecniche [\(da pagina 115\)](#page-57-0).*
- 4. Scorri verso il basso per accedere alle impostazioni avanzate di Protune. Per saperne di più, consulta *Protune [\(da pagina 139\)](#page-69-0).*
- 5. Scorri verso l'alto per tornare all'inizio, quindi tocca < per salvare le modifiche effettuate e tornare alla schermata delle preimpostazioni.

*Attenzione:* non puoi eliminare le preimpostazioni precaricate, ma puoi personalizzarle come vuoi. Puoi anche creare preimpostazioni personalizzate.

Per saperne di più, consulta *[Creare le tue preimpostazioni](#page-18-0)  [\(pagina 37\).](#page-18-0)*

**SUGGERIMENTO PRO:** puoi accedere al menu delle impostazioni anche toccando e tenendo premuto il pulsante centrale Video<br>4K 169 | 30 | W relativo alla preimpostazione che desideri personalizzare.

# Preimpostazioni dei controlli Professionista

NASCONDERE E RIORDINARE LE PREIMPOSTAZIONI Puoi gestire le preimpostazioni nascondendo quelle attualmente non in uso e riorganizzandone l'elenco di conseguenza.

1. Dalla schermata di acquisizione, tocca il pulsante centrale

# **Video**<br>4K 16:9 | 30 | W

- 2. Dall'elenco delle preimpostazioni, tocca ≐ nell'angolo superiore destro.
- $3.$  Tocca  $\bigodot$  accanto alla preimpostazione che desideri nascondere.
- 4. Tocca, tieni premute e sposta le preimpostazioni per riordinarle come preferisci.
- 5. Tocca  $\langle$  per salvare le modifiche effettuate e tornare alla schermata delle preimpostazioni.

RIPRISTINARE LE PREIMPOSTAZIONI ALLE IMPOSTAZIONI ORIGINALI Ripristinare tutte le preimpostazioni disponibili per una specifica modalità di acquisizione

Puoi ripristinare le impostazioni predefinite originali di ogni modalità di acquisizione in qualsiasi momento.

- 1. Dalla schermata delle preimpostazioni, tocca $\triangleq$ .
- 2. Tocca  $\binom{5}{}$  per ripristinare tutte le preimpostazioni ai valori di fabbrica.
- 3. Tocca Reimposta quando richiesto.

**SUGGERIMENTO PRO:** puoi anche ripristinare contemporaneamente tutte le preimpostazioni disponibili per ciascuna modalità.

- 1. Scorri verso il basso sullo schermo posteriore per accedere alla dashboard.
- 2. Scorri a sinistra e tocca Preferenze > Reimposta > Ripristina preimpostazioni.

# Preimpostazioni dei controlli Professionista

### Ripristinare una singola preimpostazione

Puoi inoltre ripristinare le impostazioni originali delle singole preimpostazioni.

- 1. Dalla schermata di acquisizione, tocca il pulsante centrale **Video** 4K 16:9 | 30 | A .
- 2. Tocca la preimpostazione che desideri ripristinare tra quelle nell'elenco.
- 3. Scorri fino al termine dell'elenco delle impostazioni, quindi tocca (5 Ripristina.

### <span id="page-18-0"></span>CREARE LE TUE PREIMPOSTAZIONI

Le impostazioni di acquisizione perfette per una giornata sulle piste potrebbero non essere altrettanto utili quando sei al chiuso. Le preimpostazioni personalizzate ti permettono di configurare e salvare le impostazioni per entrambi i casi, così da poter passare rapidamente da una modalità all'altra.

## Creare una preimpostazione da zero

- 1. Seleziona la modalità di acquisizione desiderata per la tua nuova preimpostazione, scegliendo tra: Video, Foto o Temporizzato.
- 2. Tocca Crea nuova preimpostazione in fondo all'elenco delle preimpostazioni.
- 3. Tocca le impostazioni che desideri utilizzare per la nuova preimpostazione. Tocca *quando hai finito*.
- 4. Scegli un'icona e un nome per la preimpostazione.
- 5. Tocca  $\blacktriangleright$  per salvare la preimpostazione.

**SUGGERIMENTO PRO:** potresti dover regolare le preimpostazioni dopo averle provate. Tocca  $\frac{2}{\sqrt{2}}$  per regolarle.

# Preimpostazioni dei controlli Professionista

## Salvare le modifiche apportate a una preimpostazione esistente

- 1. Vai alle impostazioni di acquisizione della preimpostazione che desideri modificare.
- 2. Tocca le impostazioni per regolare la nuova preimpostazione.
- 3. Scorri fino al termine dell'elenco delle impostazioni, quindi tocca  $+$  Salva con nome
- 4. Scegli un'icona e un nome per la preimpostazione.
- 5. Tocca per salvare la preimpostazione.

**SUGGERIMENTO PRO:** potresti dover regolare le preimpostazioni dopo averle provate. Tocca per regolarle.

ELIMINARE UNA PREIMPOSTAZIONE

- 1. Vai alle preimpostazioni.
- 2. Scorri fino al termine dell'elenco delle impostazioni, quindi tocca

 **Elimina** .

# Scorciatoie dei controlli Professionista

#### <span id="page-19-0"></span>PERSONALIZZARE LE SCORCIATOIE A SCHERMO

Le scorciatoie a schermo ti consentono di accedere alle impostazioni di acquisizione della fotocamera con un solo tocco. Ogni modalità ha le proprie scorciatoie predefinite, tuttavia puoi modificarle in base alle impostazioni utilizzate più di frequente. Puoi anche impostare scorciatoie diverse per ogni preimpostazione.

### Dalla schermata di acquisizione

- 1. Dalla schermata di acquisizione, tocca e tieni premuta la scorciatoia che vuoi modificare.
- 2. Scorri tutte le scorciatoie disponibili sulla destra e scegli quella che desideri.

### Dalla schermata delle preimpostazioni

- 1. Tocca l'icona  $\stackrel{\bullet}{\bullet}$  accanto alla preimpostazione che desideri regolare.
- 2. Scorri verso il basso fino alla voce relativa alle scorciatoie a schermo.
- 3. Tocca il punto in cui vuoi inserire la nuova scorciatoia.
- 4. Scorri tutte le scorciatoie disponibili e scegli quella che desideri.

È possibile definire una scorciatoia per quasi tutte le impostazioni di acquisizione e di Protune. Consulta *[Specifiche tecniche](#page-57-0) [\(da pagina 115\)](#page-57-0)* e *Protune [\(da pagina 139\)](#page-69-0)*.

# <span id="page-20-0"></span>Registrare video

L'utilizzo dei controlli Professionista nella modalità Video ti offre il massimo della flessibilità: ti permette infatti di registrare in un'ampia gamma di risoluzioni, da quella standard dei video HD a 1080p fino al 5,3K di qualità professionale. Inoltre, consente di avere il controllo completo della frequenza dei fotogrammi, del formato e di molto altro ancora.

**SUGGERIMENTO PRO:** una volta individuate le impostazioni di tua preferenza, salvale come preimpostazioni. In questo modo è possibile accedere alle impostazioni della fotocamera che utilizzi più spesso e passare rapidamente da una all'altra, con pochi tocchi.

### REGOLARE LE IMPOSTAZIONI

Puoi accedere alle impostazioni video e regolarle toccando la scorciatoia per le impostazioni  $\clubsuit$ . Tocca qualsiasi impostazione che vuoi usare per il tuo video.

*Attenzione:* le impostazioni disponibili variano in base al formato, alla risoluzione e alla frequenza di fotogrammi selezionati, oltre che in funzione dell'opzione di registrazione in HDR.

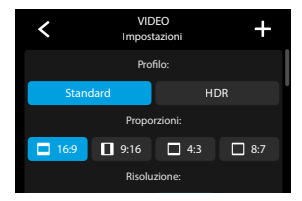

# Registrare video

Per saperne di più, consulta:

- *[Standard, HDR e video Log \(pagina 115\)](#page-57-1)*
- *[Formato \(Video\) \(pagina 116\)](#page-58-0)*
- *[Risoluzione video \(RIS\) \(pagina 117\)](#page-58-1)*
- *[Fotogrammi al secondo \(FPS\) \(pagina 120\)](#page-60-0)*
- *[Obiettivi digitali \(Video\) \(pagina 121\)](#page-60-1)*
- *[Stabilizzazione video HyperSmooth \(pagina 126\)](#page-63-0)*

### IMPOSTAZIONI DI ACQUISIZIONE

Le impostazioni di acquisizione sono configurazioni e strumenti speciali appositamente sviluppati per aiutarti a ottenere riprese e scatti perfetti. Per accedervi, tocca la scorciatoia per le impostazioni  $\rightarrow$ , quindi scorri verso il basso fino alla sezione Acquisizione.

#### Durata

Scegli per quanto tempo la fotocamera registrerà prima di interrompersi in automatico.

Per saperne di più, consulta *[Durata acquisizione \(pagina 60\).](#page-30-0)*

#### Acquisizione programmata

Imposta la tua GoPro in modo che si accenda e inizi a registrare in automatico.

Per saperne di più, consulta *[Acquisizione programmata \(pagina 61\)](#page-30-1).*

### HindSight

Attiva HindSight, quindi imposta la funzione in modo che salvi il video acquisito 15 o 30 secondi prima della pressione del pulsante Otturatore  $\Box$ 

Per saperne di più, consulta *[HindSight \(pagina 58\)](#page-29-0)*.

### Timer

Imposta il timer in modo da avviare la registrazione video 3 o 10 secondi dopo aver premuto il pulsante Otturatore  $\bigcap$ 

### Zoom

Lo zoom tattile ti aiuta a riprendere l'azione più da vicino. Usa il cursore a destra per bloccare il livello di zoom.

# Intervallo (Registrazione di video in loop)

Scegli la durata massima di registrazione prima che la fotocamera torni indietro e ricominci a registrare dall'inizio del video. L'intervallo predefinito è di 5 minuti.

Per saperne di più, consulta *[Intervallo per la registrazione in loop](#page-63-1)  [\(pagina 127\)](#page-63-1)*.

### PROTUNE

Trovi le impostazioni di Protune nel menu delle impostazioni di acquisizione. Protune ti offre il controllo manuale delle impostazioni avanzate, tra cui colore, limite ISO, esposizione e impostazioni del microfono.

Per saperne di più, consulta *[Protune \(pagina 139\)](#page-69-0)*.

# Registrare video Registrare video

#### SCORCIATOIE A SCHERMO

Le preimpostazioni video dispongono di quattro scorciatoie predefinite, modificabili con quelle che preferisci.

Per saperne di più, consulta *[Personalizzare le scorciatoie a schermo](#page-19-0)  [\(pagina 39\).](#page-19-0)*

### Obiettivo digitale

Tocca la scorciatoia Obiettivo digitale per scegliere tra obiettivo Ampio, Lineare, Lineare + Blocco dell'orizzonte/Allineamento con l'orizzonte, SuperView e HyperView. Alcuni obiettivi digitali funzionano solo con determinate frequenze dei fotogrammi. Se necessario, la tua GoPro regola automaticamente la frequenza dei fotogrammi quando cambi obiettivo.

**SUGGERIMENTO PRO:** usa gli obiettivi digitali Lineare + Blocco dell'orizzonte/Allineamento con l'orizzonte per dare ai tuoi video l'aspetto cinematografico delle produzioni professionali, assicurando un allineamento con l'orizzonte costante.

Per saperne di più, consulta *[Blocco dell'orizzonte/Allineamento con](#page-63-2)  [l'orizzonte \(pagina 126\)](#page-63-2).*

# HyperSmooth

La scorciatoia per HyperSmooth ti consente di scegliere rapidamente il livello di stabilizzazione video per il tuo scatto: Off, On o AutoBoost. Le opzioni HyperSmooth possono variare in base alla risoluzione video e alla frequenza dei fotogrammi selezionate.

**SUGGERIMENTO PRO:** puoi stabilizzare ulteriormente le riprese utilizzando lo zoom per ritagliare lo scatto prima di iniziare a registrare. Questo darà alla tua fotocamera un margine ancora maggiore da usare durante la stabilizzazione del video. Anche l'utilizzo dell'obiettivo digitale Lineare + Blocco dell'orizzonte migliora la stabilizzazione.

Per saperne di più, consulta *[Stabilizzazione video HyperSmooth](#page-63-0)  [\(pagina 126\)](#page-63-0)*.

### Impostazioni

La scorciatoia per le impostazioni ti indirizza direttamente al menu delle impostazioni, dal quale si accede a tutte le impostazioni e funzioni disponibili per la preimpostazione selezionata.

**SUGGERIMENTO PRO:** puoi modificare le impostazioni della fotocamera anche tramite l'app Quik GoPro.

# Registrare video

### REGISTRAZIONE DI VIDEO IN LOOP

La registrazione in loop ti consente di risparmiare spazio sulla scheda SD registrando in un ciclo continuo fino a quando non avrai catturato il momento che desideri. Usala quando aspetti che succeda qualcosa (come durante la pesca) o quando potrebbe non succedere niente (come con una dashcam).

Ecco come funziona:

- Se selezioni intervalli di 5 minuti, quando premi il pulsante Otturatore  $\bigcirc$  per interrompere la registrazione, vengono salvati solo i 5 minuti precedenti.
- Se registri per 5 minuti senza premere il pulsante Otturatore  $\bigcap$ , la fotocamera tornerà indietro e ricomincerà a registrare dall'inizio del video.

# Impostare la registrazione di video in loop

Per acquisire video in loop dovrai impostare una nuova preimpostazione, quindi scegliere l'opzione Registrazione in loop nel momento in cui selezioni una modalità di acquisizione.

Per saperne di più, consulta *[Creare le tue preimpostazioni](#page-18-0)  [\(pagina 37\)](#page-18-0)*.

# <span id="page-23-0"></span>Scattare foto

Selezionando i controlli Professionista, la modalità Foto prevede tre preselezioni. Tutte le foto vengono scattate a 27 MP usando il formato 8:7. L'obiettivo digitale predefinito per tutte e tre le preimpostazioni è impostato su Ampio.

#### PREIMPOSTAZIONI FOTO

#### Foto (impostazione predefinita)

Usa questa preimpostazione per scattare foto con l'elaborazione SuperFoto.

#### **Sequenza**

La preimpostazione Sequenza scatta automaticamente fino a 30 foto al secondo in base alle condizioni di luminosità.

#### Foto notturna

Regola automaticamente la velocità dell'otturatore della tua GoPro in caso di scatti in ambienti bui o a bassa luminosità.

### REGOLARE LE IMPOSTAZIONI

Puoi accedere alle impostazioni foto e regolarle toccando la scorciatoia per le impostazioni $\equiv$ 

Tocca qualsiasi impostazione che vuoi usare per la tua foto.

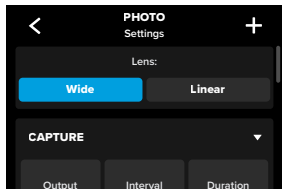

# Scattare foto

#### IMPOSTAZIONI DI ACQUISIZIONE

Le impostazioni di acquisizione sono configurazioni e strumenti speciali appositamente sviluppati per aiutarti a ottenere riprese e scatti perfetti. Per accedervi, tocca la scorciatoia per le impostazioni  $\bullet$ , quindi scorri verso il basso fino alla sezione Acquisizione.

#### **Output**

Imposta il tipo di elaborazione desiderato per il tuo scatto e il modo in cui vengono salvati i file. Scegli SuperFoto, HDR, Standard o il formato RAW.

Per saperne di più, consulta:

- *[SuperFoto \(pagina 128\)](#page-64-1)*
- *[HDR \(High Dynamic Range, Ampia gamma dinamica\)](#page-64-2)  [\(da pagina 128\)](#page-64-2)*
- *[Formato RAW \(pagina 132\)](#page-66-1)*

## Intervallo (Foto)

Imposta Foto intervallo e scegli la frequenza con cui la tua GoPro scatta una foto, impostando un intervallo compreso tra 0,5 e 120 secondi.

Per saperne di più, consulta *[Intervallo \(Foto intervallo\) \(pagina 130\)](#page-65-1).*

### Durata (Foto)

Scegli per quanto tempo la fotocamera acquisirà le immagini in automatico tramite la funzione Foto intervallo prima di interrompersi.

Per saperne di più, consulta *[Durata acquisizione \(pagina 60\).](#page-30-0)*

### Acquisizione programmata

Imposta la tua GoPro in modo che si accenda e inizi a registrare in automatico.

Per saperne di più, consulta *[Acquisizione programmata \(pagina 61\)](#page-30-1).*

Per saperne di più, consulta *[Obiettivi digitali \(Foto\) \(pagina 131\).](#page-65-0)*

# Scattare foto

### Timer

Imposta il timer in modo da avviare la registrazione video 3 o 10 secondi dopo aver premuto il pulsante Otturatore  $\bigcap$ 

*Attenzione:* per evitare scatti sfocati con illuminazione scarsa, il timer è impostato automaticamente su 3 secondi quando passi alla modalità Foto notturna.

#### Zoom

Lo zoom tattile ti aiuta a riprendere l'azione più da vicino. Usa il cursore a destra per bloccare il livello di zoom.

### Velocità di sequenza (Sequenza)

Scegli quante foto la fotocamera può scattare in sequenze di 1, 3, 6 o 10 secondi.

Per saperne di più, consulta *[Velocità di sequenza \(pagina 131\)](#page-65-2)*.

## Otturatore (Foto notturna)

Imposta la lunghezza dell'apertura dell'otturatore negli scatti notturni. Scegli esposizioni più lunghe per le foto più scure.

Per saperne di più, consulta *Velocità dell'otturatore (pagina 130)*.

#### PROTUNE

Trovi le impostazioni di Protune nel menu delle impostazioni di acquisizione. Protune ti offre il controllo manuale delle impostazioni avanzate, tra cui colore, limite ISO, esposizione e impostazioni del microfono.

Per saperne di più, consulta *Protune [\(da pagina 139\)](#page-69-0)*.

# Scattare foto

#### SCORCIATOIE A SCHERMO

Le preimpostazioni foto dispongono di quattro scorciatoie predefinite, modificabili con quelle che preferisci.

Per saperne di più, consulta *[Personalizzare le scorciatoie a schermo](#page-19-0)  [\(pagina 39\).](#page-19-0)*

#### Foto intervallo

Tocca questa scorciatoia per impostare Foto intervallo e scegliere la frequenza con cui la tua GoPro scatta una foto, impostando un intervallo compreso tra 0,5 e 120 secondi.

Per saperne di più, consulta *[Intervallo \(Foto intervallo\) \(pagina 130\)](#page-65-1).*

# Obiettivi digitali

Tocca la scorciatoia Obiettivi digitali per passare dall'obiettivo Ampio a quello Lineare, e viceversa.

Per saperne di più, consulta *[Obiettivi digitali \(Foto\) \(pagina 131\)](#page-65-0).*

### Timer per foto

Imposta il timer in modo da scattare una foto 3 o 10 secondi dopo aver premuto il pulsante Otturatore  $\bigcirc$ 

*Attenzione:* per evitare scatti sfocati con illuminazione scarsa, il timer è impostato automaticamente su 3 secondi quando passi alla modalità Foto notturna.

#### Impostazioni

La scorciatoia per le impostazioni ti indirizza direttamente al menu delle impostazioni, dal quale si accede a tutte le impostazioni e funzioni disponibili per la preimpostazione selezionata.

**SUGGERIMENTO PRO:** puoi modificare le impostazioni della fotocamera anche tramite l'app Quik GoPro.

# <span id="page-25-0"></span>Ripresa temporizzata

La tua GoPro ha sei preimpostazioni temporizzate, ciascuna delle quali consente di cambiare il formato, la risoluzione e l'obiettivo selezionati e apportare altre modifiche alle tue riprese.

#### PREIMPOSTAZIONI TEMPORIZZATE

#### TimeWarp (impostazione predefinita)

Permette di catturare video super stabilizzati mentre ti muovi. La funzione Regolazione velocità consente di toccare lo schermo durante la registrazione per rallentare drasticamente le riprese fino alla velocità reale. Tocca di nuovo lo schermo per velocizzare la registrazione.

## Star trail

Fissa la tua GoPro a un oggetto fisso e puntala verso il cielo stellato per catturare le scie luminose che lo attraversano.

#### Light painting

Fissa la tua GoPro a un oggetto fisso, quindi prendi una torcia, un bastoncino luminoso o un'altra fonte di luce e dai sfogo alla tua creatività.

#### Scie luminose veicoli

Fissa la tua GoPro a un oggetto fisso e puntala verso i veicoli in movimento per creare fantastiche riprese di scie luminose.

### Temporizzato

Usa questa preimpostazione per acquisire video temporizzati quando la fotocamera è montata e ferma.

#### Temporizzazione notturna

La funzione Temporizzazione notturna è stata ideata per catturare foto e video temporizzati in ambienti bui e a bassa luminosità.

# Ripresa temporizzata

#### REGOLARE LE IMPOSTAZIONI

Puoi accedere alle impostazioni per la modalità Temporizzato e regolarle toccando la scorciatoia per le impostazioni  $\infty$ 

Tocca per apportare tutte le modifiche che desideri. Puoi toccare  $\langle \rangle$ per mantenere le modifiche apportate alla preimpostazione, oppure toccare  $\blacktriangle$  o scorrere verso il basso fino a "Salva con nome" per creare una nuova preimpostazione.

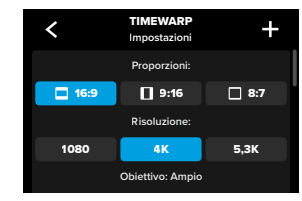

*Attenzione:* le impostazioni disponibili variano in base alla modalità temporizzata selezionata.

Per saperne di più, consulta:

- *[Risoluzione video \(RIS\) \(pagina 117\)](#page-58-1)*
- *[Obiettivi digitali \(Foto\) \(pagina 131\)](#page-65-0)*
- *[Formato \(Video\) \(pagina 116\)](#page-58-0)*

# Ripresa temporizzata

#### IMPOSTAZIONI DI ACQUISIZIONE

Le impostazioni di acquisizione sono configurazioni e strumenti speciali appositamente sviluppati per aiutarti a ottenere riprese e scatti perfetti. Per accedervi, tocca la scorciatoia per le impostazioni  $\bullet$ , quindi scorri verso il basso fino alla sezione Acquisizione.

### Velocità (TimeWarp)

Imposta la velocità del tuo video TimeWarp o lasciala su Auto (impostazione predefinita) per consentire alla tua GoPro di regolare automaticamente la velocità in base al movimento, al rilevamento della scena e all'illuminazione.

Per saperne di più, consulta *[Velocità dei video TimeWarp](#page-66-2)  [\(pagina 133\).](#page-66-2)*

#### Durata

Scegli il tempo di registrazione della fotocamera prima di interrompersi in automatico.

Per saperne di più, consulta *[Durata acquisizione \(pagina 60\)](#page-30-0).*

#### Acquisizione programmata

Imposta la tua GoPro in modo che si accenda e inizi a registrare in automatico.

Per saperne di più, consulta *[Acquisizione programmata \(pagina 61\).](#page-30-1)*

### Timer

Imposta il timer in modo da avviare la registrazione video 3 o 10 secondi dopo aver premuto il pulsante Otturatore  $\bigcirc$ 

### Zoom

Lo zoom tattile ti aiuta a riprendere l'azione più da vicino. Usa il cursore a destra per bloccare il livello di zoom.

# Ripresa temporizzata

# Lunghezza scia (Star trail, Light painting, Scie luminose veicoli)

Imposta la lunghezza delle scie luminose quando utilizzi le preimpostazioni degli effetti notturni. Scegli Max per scie continue senza interruzioni, scie lunghe o scie corte.

#### Intervallo (modalità Temporizzato)

Scegli la frequenza con cui la fotocamera cattura un fotogramma di un video o scatta una foto.

Per saperne di più, consulta *[Intervallo Temporizzato \(pagina 136\)](#page-68-0)*.

### Intervallo (Temporizzazione notturna)

Imposta la frequenza di scatto della fotocamera in scene con luce fioca o molto scarsa. Scegli intervalli più brevi per le scene con molto movimento e più luce. Usa intervalli più lunghi per le scene con movimento o luce ridotti o assenti.

Per saperne di più, consulta *[Intervallo in modalità Temporizzazione](#page-69-1)  [notturna \(pagina 138\)](#page-69-1)*.

#### Output (Foto temporizzata, Foto notturna temporizzata) Salva le foto come file standard .jpg o RAW.

Per saperne di più, consulta *[Formato RAW \(pagina 132\)](#page-66-1).* 

# Otturatore (Temporizzazione notturna)

Imposta il tempo di apertura dell'otturatore per gli scatti notturni.

Per saperne di più, consulta *Velocità dell'otturatore (pagina 130)*.

# Ripresa temporizzata

### PROTUNE

Le impostazioni di Protune sono disponibili nel menu delle impostazioni di acquisizione. Protune ti offre il controllo manuale delle impostazioni avanzate, tra cui il bilanciamento del bianco, l'ISO e molto altro ancora.

*Attenzione:* le impostazioni disponibili variano in base alla modalità temporizzata selezionata.

Per saperne di più, consulta *Protune [\(da pagina 139\)](#page-69-0)*.

### SCORCIATOIE A SCHERMO

Le preimpostazioni della modalità Temporizzato variano a seconda della modalità di acquisizione in uso. Le relative scorciatoie possono tuttavia essere modificate con quelle che preferisci.

Per saperne di più, consulta *[Personalizzare le scorciatoie a schermo](#page-19-0)  [\(pagina 39\)](#page-19-0).*

# Obiettivo digitale

Tocca la scorciatoia Obiettivi digitali per passare da un obiettivo all'altro. Gli obiettivi disponibili variano in base alla modalità di acquisizione in uso.

Per saperne di più, consulta *[Obiettivi digitali \(Foto\) \(pagina 131\).](#page-65-0)*

# Timer per foto (Star trail, Light painting, Scie luminose veicoli)

Imposta il timer in modo da scattare una foto 3 o 10 secondi dopo aver premuto il pulsante Otturatore  $\bigcap$ 

# Ripresa temporizzata

# Lunghezza scia (Star trail, Light painting, Scie luminose veicoli)

Imposta la lunghezza delle scie luminose quando acquisisci riprese con le preimpostazioni degli effetti notturni.

La scorciatoia per le impostazioni ti indirizza direttamente al menu delle impostazioni, dal quale puoi accedere a tutte le impostazioni e funzioni disponibili per la preimpostazione selezionata.

**SUGGERIMENTO PRO:** puoi modificare le impostazioni della fotocamera anche tramite l'app Quik GoPro.

# <span id="page-28-0"></span>Live Streaming + Modalità Webcam

#### IMPOSTARE UN LIVE STREAM

- 1. Collegati all'app Quik GoPro. Per maggiori informazioni, consulta *[Collegamento all'app Quik GoPro \(da pagina 78\)](#page-39-0).*
- 2. Nell'applicazione, tocca **"O** per controllare la fotocamera.
- 3. Tocca (w) e segui le istruzioni per impostare il live streaming.

Per istruzioni complete e dettagliate, visita la pagina [gopro.com/live-stream-setup](http://gopro.com/live-stream-setup).

# UTILIZZARE LA FOTOCAMERA GOPRO COME WEBCAM

Prima di trasmettere in diretta, la tua GoPro e il computer devono essere impostati in modalità Webcam. La fotocamera è in modalità Webcam per impostazione predefinita. Collega la fotocamera al computer tramite il cavo USB-C in dotazione, quindi segui le istruzioni dettagliate riportate all'indirizzo [gopro.com/webcam](https://community.gopro.com/s/article/GoPro-Webcam?language=it).

# <span id="page-28-1"></span>Strumenti avanzati di HERO12 Black

La tua GoPro è dotata di strumenti avanzati, un'intera suite di impostazioni di acquisizione intelligente che amplia le tue opzioni: non dovrai fare altro che premere un pulsante.

### FOTO INTERVALLO

Foto intervallo ti aiuta ad acquisire incredibili immagini a mani libere mentre ti dedichi a vivere la tua avventura, qualunque essa sia. Prova questa funzionalità quando hai le mani occupate con manubri, bastoncini da sci, funi da traino e molto altro ancora. Puoi anche fissare la fotocamera alla cinghia del tuo zaino GoPro per acquisire una serie completa di foto durante le tue escursioni o visite alla scoperta di nuove località.

# Come funziona

La funzione Foto intervallo scatta foto a intervalli prestabiliti mentre ti concentri sulle tue attività preferite, permettendoti di scegliere la frequenza di scatto della tua GoPro: opta per intervalli brevi per attività rapide e scegli intervalli lunghi per i viaggi e le escursioni di lunga durata. Dopodiché, fai scorrere l'intera serie di foto e scegli se conservarle tutte o salvare solo gli scatti migliori.

### Impostare e utilizzare Foto intervallo

- 1. Con la fotocamera in modalità Foto, tocca la stessorciatoia per Foto intervallo.
- 2. Imposta la frequenza con cui desideri che la tua GoPro scatti una foto.
- 3. Premi il pulsante Otturatore ∩ per avviare l'acquisizione di foto. La tua GoPro continuerà a scattare foto finché non premi nuovamente il pulsante Otturatore per interromperla.

### <span id="page-29-0"></span>HINDSIGHT

HindSight è una funzionalità avanzata che consente di acquisire fino a 30 secondi di contenuti video prima di premere il pulsante Otturatore. Questo ti consente di catturare i momenti che ti interessano anche dopo la loro conclusione.

### Come funziona

Immagina che tuo figlio sia il protagonista dell'azione vincente durante una partita importante. Si tratta di un momento imperdibile. Con HindSight attivato, puoi inquadrare l'immagine senza dover iniziare a registrare. Puoi premere il pulsante Otturatore  $\bigcap$  dopo la conclusione dell'azione. HindSight salverà il video acquisito prima della pressione del pulsante Otturatore (fino a 30 secondi) e continuerà a registrare finché non interrompi il video.

### Impostare HindSight

- 1. Dopo aver scelto una preimpostazione video, tocca la scorciatoia per le impostazioni  $\overline{\bullet}$  per andare al menu delle impostazioni.
- 2. Scorri verso il basso fino alle impostazioni di acquisizione e tocca HindSight.
- 3. Imposta HindSight su 15 o 30 secondi.

### Utilizzare HindSight

L'icona  $\odot$  sul touch screen posteriore indica che HindSight è attivo. Premi il pulsante Otturatore  $\overline{\bigcirc}$  in qualsiasi momento per iniziare a registrare.

L'indicatore nella parte centrale superiore dello schermo diventa blu quando il buffer di HindSight è pieno. Ciò significa che la fotocamera sta memorizzando i precedenti 15 o 30 secondi di video. Il video verrà salvato solo se premi il pulsante Otturatore  $\bigcirc$  per iniziare a registrare.

*Attenzione:* assicurati di aver bloccato le impostazioni di acquisizione che desideri prima di avviare HindSight. Non potrai cambiare le impostazioni una volta attivato HindSight.

### Interrompere e mettere in pausa HindSight

Puoi inoltre toccare Stop HindSight in qualsiasi momento per disattivare la funzione e risparmiare così la carica della batteria. La fotocamera metterà in pausa la funzione HindSight anche se non inizi a registrare 15 minuti dopo averla attivata. Questo è un altro modo per aumentare l'autonomia della batteria.

*Attenzione:* HindSight acquisisce video per tutto il tempo in cui è attivata (anche quando non registri attivamente). A seconda del modo in cui viene utilizzata, HindSight potrebbe consumare la batteria più velocemente rispetto alla normale modalità video.

# Strumenti avanzati di HERO12 Black Strumenti avanzati di HERO12 Black

#### <span id="page-30-0"></span>DURATA ACQUISIZIONE

Utilizza Durata acquisizione per impostare la durata della registrazione prima che la fotocamera GoPro la interrompa. È disponibile in modalità Video, TimeWarp, Temporizzato e Temporizzazione notturna con intervalli da 15 secondi a 3 ore.

### Impostare e utilizzare Durata acquisizione

- 1. Tocca la scorciatoia per le impostazioni  $\frac{2}{\sqrt{2}}$  per andare al menu delle impostazioni.
- 2. Tocca Durata.
- 3. Usa il cursore per scegliere la durata delle tue riprese.
- 4. Premi il pulsante Otturatore o per iniziare a registrare. Una volta trascorsa la durata prevista, la tua GoPro interromperà automaticamente la registrazione.

*Attenzione:* Durata acquisizione imposta la durata della registrazione da parte della tua GoPro. La lunghezza del video finale cambierà a seconda della modalità utilizzata. I video TimeWarp e temporizzati saranno più brevi rispetto alla durata impostata.

**SUGGERIMENTO PRO:** scegli Senza limiti per acquisire riprese senza limiti di tempo. Premi il pulsante Otturatore  $\bigcap$  per fermare la registrazione.

#### <span id="page-30-1"></span>ACQUISIZIONE PROGRAMMATA

Con l'acquisizione programmata puoi impostare l'accensione della tua GoPro e l'acquisizione di un'immagine in automatico fino a 24 ore prima. La funzionalità è disponibile per tutte le preimpostazioni.

#### Impostare e utilizzare l'acquisizione programmata

- 1. Tocca la scorciatoia per le impostazioni  $\frac{1}{\sqrt{2}}$  per andare al menu delle impostazioni.
- 2. Tocca Acquisizione programmata.
- 3. Imposta l'ora in cui la tua GoPro dovrà acquisire l'immagine.
- 4. Dopo aver impostato l'orario, puoi spegnere la tua GoPro o continuare a usare le altre preimpostazioni della fotocamera.

*Attenzione:* dopo aver catturato l'immagine, la tua GoPro rimarrà accesa. Si spegnerà dopo essere rimasta inutilizzata per il tempo impostato nelle Preferenze.

- 1. Scorri verso il basso sullo schermo posteriore per accedere alla dashboard.
- 2. Scorri a sinistra e tocca Preferenze > Generali > Spegnimento autom.

**SUGGERIMENTO PRO:** per definire la durata della ripresa quando utilizzi l'acquisizione programmata, usa Durata acquisizione. Una volta acquisite le immagini, la fotocamera interromperà automaticamente la registrazione. Se non utilizzi Durata acquisizione, dovrai premere il pulsante Otturatore  $\bigcirc$  per interrompere la registrazione.

# <span id="page-31-0"></span>Controllo dell'esposizione

La tua GoPro esegue la scansione dell'intera scena per scegliere il livello di esposizione per il tuo scatto. Il controllo dell'esposizione ti permette di decidere se utilizzare solo una sezione dello scatto per impostare l'esposizione.

Guarda l'anteprima dello scatto sul touch screen. Prova a controllare l'esposizione se ci sono sezioni troppo scure o troppo chiare.

IMPOSTARE IL CONTROLLO DELL'ESPOSIZIONE

Se stai facendo snowboard in una giornata di sole, potresti provare a bloccare l'esposizione sulla giacca del soggetto in questione. Questo aiuterà a evitare che i tuoi scatti siano sottoesposti (troppo scuri) rispetto alla neve luminosa.

1. Tieni premuto un punto qualsiasi del touch screen posteriore fino a quando non compare un quadrato. L'esposizione sarà basata sull'area all'interno del quadrato.

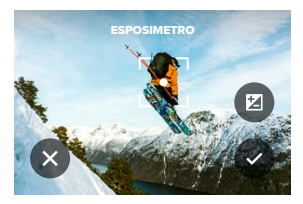

**SUGGERIMENTO PRO:** tocca e tieni premuto il centro dello schermo per visualizzare l'Esposimetro, il quale calibrerà l'esposizione al centro dello schermo.

# Controllo dell'esposizione

2. Puoi modificare l'esposizione trascinando il quadrato in qualsiasi altra area dello schermo.

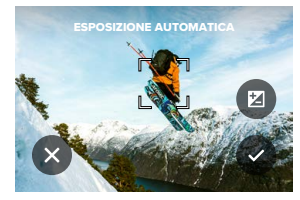

3. È possibile regolare la luminosità toccando  $\blacksquare$ . Questo ti consente di regolare la Compensazione del valore di esposizione (Comp VE).

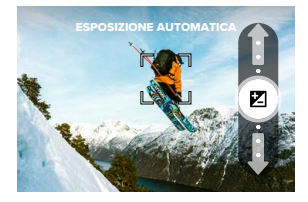

Scorri verso l'alto per schiarire l'immagine. Scorri verso il basso per scurirla. Puoi regolare fino a due scatti in entrambe le direzioni.

# Controllo dell'esposizione

4. Guarda lo schermo per vedere se l'esposizione è buona. Tocca all'interno del quadrato per bloccare l'esposizione. Puoi anche toccare **x** per annullare le modifiche.

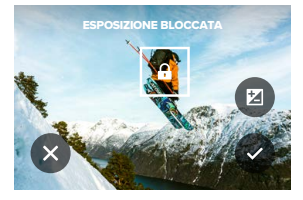

# Controllo dell'esposizione

### DISATTIVARE IL CONTROLLO DELL'ESPOSIZIONE

Toccando il quadrato nella schermata di esposizione si disattiva il Controllo dell'esposizione e si ripristina la fotocamera all'esposizione automatica a schermo intero.

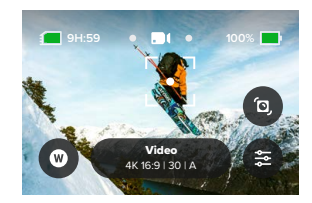

*Attenzione:* se la Comp VE è stata regolata durante il Controllo dell'esposizione, tornerà all'impostazione predefinita quando il Controllo dell'esposizione è disattivato. Per maggiori informazioni, consulta *[Compensazione del valore di esposizione \(Comp VE\) \(pagina 144\).](#page-72-0)*

# <span id="page-33-0"></span>Utilizzare il controllo vocale

Il controllo vocale ti offre la possibilità di controllare facilmente la tua GoPro lasciando le tue mani libere. È utilissimo mentre sei alle prese con manubri, bastoncini da sci e altro ancora. Basterà dire alla tua GoPro cosa vuoi che faccia.

### ATTIVARE E DISATTIVARE IL CONTROLLO VOCALE

- 1. Scorri verso il basso sullo schermo posteriore per accedere alla dashboard.
- 2. Tocca **p** per attivare o disattivare il controllo vocale.

### ACQUISIZIONE CON IL CONTROLLO VOCALE

Con il controllo vocale attivo, puoi semplicemente dire alla tua GoPro di iniziare l'acquisizione.

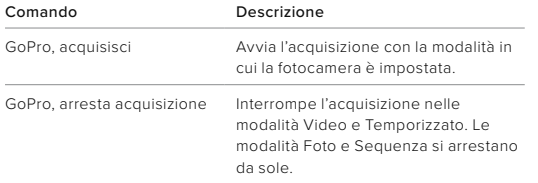

**SUGGERIMENTO PRO:** i comandi vocali "GoPro, acquisisci" e "GoPro, arresta acquisizione" permettono di attivare il pulsante Otturatore senza usare le mani. Di conseguenza, l'acquisizione verrà avviata e interrotta utilizzando la modalità e le impostazioni attualmente configurate sulla fotocamera.

# Utilizzare il controllo vocale

### ELENCO DEI COMANDI VOCALI

Esistono due tipi di comandi vocali: comandi d'azione e comandi di modalità.

### Usare i comandi d'azione

Questi comandi ti permettono di cambiare modalità al volo. Se hai appena registrato un video, puoi dire "GoPro fai una foto" per scattare foto senza cambiare modalità manualmente.

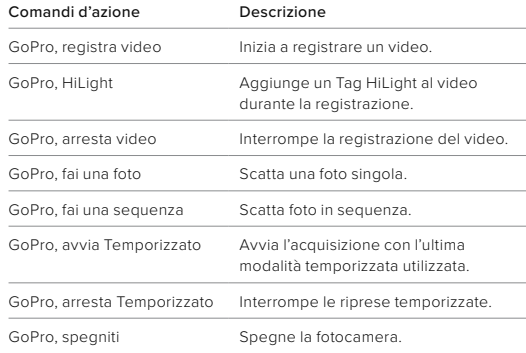

# Utilizzare il controllo vocale

# Usare i comandi di modalità

Usa questi comandi per cambiare modalità di acquisizione al volo. Utilizza quindi il comando vocale "GoPro acquisisci" o premi il pulsante Otturatore  $\bigcirc$  per scattare una foto.

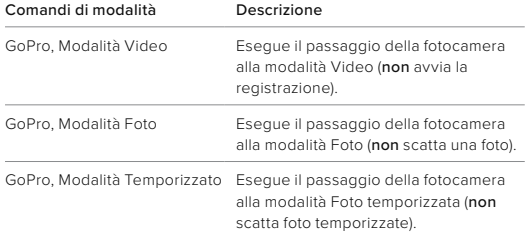

**SUGGERIMENTO PRO:** se stai registrando un video o un video temporizzato, devi interrompere la registrazione premendo il pulsante

Otturatore o dicendo "GoPro, arresta acquisizione" prima di provare un nuovo comando.

# Utilizzare il controllo vocale

VISUALIZZARE L'ELENCO COMPLETO DEI COMANDI SULLA TUA FOTOCAMERA

- 1. Scorri verso il basso sullo schermo posteriore per accedere alla dashboard.
- 2. Scorri a sinistra e tocca Preferenze > Controllo vocale > Comandi.

CAMBIARE LA LINGUA DEL CONTROLLO VOCALE

- 1. Scorri verso il basso sullo schermo posteriore per accedere alla dashboard.
- 2. Scorri a sinistra e tocca Preferenze > Controllo vocale > Lingua.

*Attenzione:* il controllo vocale può essere compromesso dal vento, dal rumore e dalla distanza dalla fotocamera. Tieni la fotocamera pulita e rimuovi eventuali residui per ottenere le migliori prestazioni.

La tua fotocamera GoPro offre diverse opzioni di codifica a seconda dell'utilizzo dei tuoi contenuti multimediali.

### VELOCITÀ DI TRASMISSIONE

La velocità di trasmissione determina la quantità di dati utilizzati per registrare un secondo di video. Scegli tra Standard o Alto.

- 1. Scorri verso il basso sullo schermo posteriore per accedere alla dashboard.
- 2. Scorri a sinistra e tocca Preferenze > Video > Velocità di trasmissione.

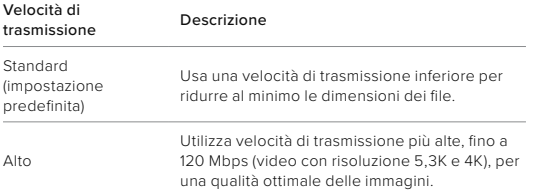

# <span id="page-35-0"></span>Codifica video Codifica video

### PROFONDITÀ BIT

Scegli se registrare video a 8 bit o 10 bit. L'opzione a 10 bit è in grado di riprodurre oltre un miliardo di tonalità con una profondità del colore ottimizzata e gradazioni più fluide, per video incredibilmente realistici, mentre le riprese a 8 bit offrono formati di file più piccoli.

- 1. Scorri verso il basso sullo schermo posteriore per accedere alla dashboard.
- 2. Scorri a sinistra e tocca Preferenze > Video > Profondità bit.

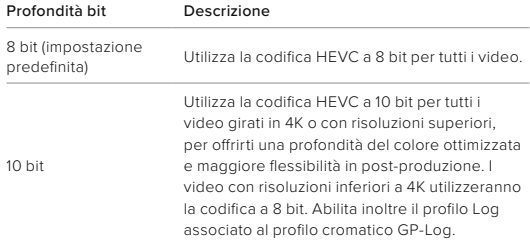

*Attenzione:* assicurati che i tuoi dispositivi possano riprodurre contenuti HEVC a 10 bit prima di usare questa impostazione. La codifica a 10 bit non è disponibile per le riprese in formato 9:16.
### Abbinare la fotocamera GoPro ad altri dispositivi

#### <span id="page-36-0"></span>CONNESSIONE BLUETOOTH

La tua GoPro può essere abbinata a un'ampia gamma di dispositivi Bluetooth per permetterti di realizzare lo scatto che desideri o portare le tue riprese a un livello superiore. Tutto questo è possibile grazie all'app Quik GoPro, ai telecomandi GoPro, ai microfoni esterni wireless e agli auricolari wireless, i quali consentono alla tua GoPro di ascoltare i comandi vocali quando la distanza è troppo elevata.

### Abbinare dispositivi Bluetooth

Assicurati che il tuo dispositivo sia in modalità abbinamento, quindi procedi come indicato di seguito sulla tua GoPro:

- 1. Scorri verso il basso sullo schermo posteriore per accedere alla dashboard, quindi scorri a sinistra per aggiungere i dispositivi.
- 2. Tocca Aggiungi dispositivi. A questo punto la tua GoPro eseguirà in automatico la ricerca dei dispositivi compatibili. *Attenzione:* questo riquadro mostra tutti i dispositivi attualmente connessi. Tocca il riquadro per visualizzare l'elenco dei dispositivi abbinati o per aggiungere un nuovo dispositivo.
- 3. La tua GoPro troverà tutti i dispositivi disponibili: tocca quello che desideri abbinare.

### Abbinare la fotocamera GoPro ad altri dispositivi

Dopo il primo abbinamento, la fotocamera GoPro e il dispositivo in questione si connettono automaticamente in modalità wireless quando sono entrambi accesi e con Bluetooth attivo.

*Attenzione:* ai fini del corretto abbinamento, le connessioni wireless della fotocamera GoPro devono essere attive. Qualora fosse necessario attivarle, procedi come segue:

- 1. Scorri verso il basso sullo schermo posteriore per accedere alla dashboard.
- 2. Scorri a sinistra e tocca Preferenze > Connessioni > Connessioni wireless.

# <span id="page-37-0"></span>Riprodurre i contenuti

Scorri verso l'alto per vedere l'ultimo video, l'ultima foto o l'ultima sequenza acquisita. Scorri verso destra e sinistra per vedere tutti gli altri contenuti sulla scheda SD.

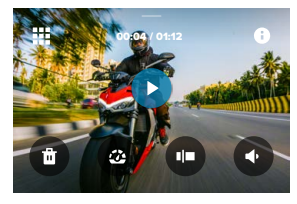

La galleria multimediale comprende le seguenti opzioni di riproduzione:

Metti in pausa la riproduzione

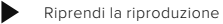

- 鷪
- Visualizza tutti i contenuti sulla scheda SD
- Visualizza tutte le modalità e le impostazioni utilizzate per acquisire lo scatto

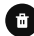

Elimina il file dalla scheda SD

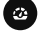

- Avvia riproduzione in slow motion o a velocità normale
- Utilizza un cursore per spostarti all'interno di video, sequenze e foto temporizzate

## Riprodurre i contenuti

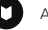

- Aggiungi/rimuovi tag HiLight
- Regola il volume di riproduzione

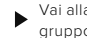

Vai alla foto precedente o successiva in una sequenza o in un gruppo di foto continue

*Attenzione:* le opzioni di riproduzione variano in base al tipo di contenuti visualizzati.

**SUGGERIMENTO PRO:** alcune opzioni di riproduzione non sono disponibili quando tieni la fotocamera in orientamento verticale. Modifica le impostazioni in orientamento orizzontale prima di ruotare la fotocamera.

# Riprodurre i contenuti

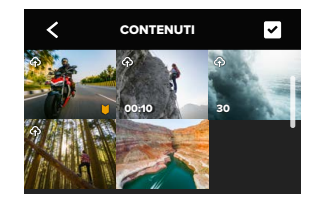

#### USARE LA VISTA GALLERIA

La vista Galleria ti consente di accedere rapidamente a tutti i video e le foto memorizzati sulla scheda SD.

- 1. Nella schermata riproduzione, tocca ...
- 2. Scorri verso l'alto per visualizzare i contenuti.
- 3. Tocca un video o una foto per vederli a schermo intero.
- 4. Tocca per selezionare i file.
- 5. Tocca < per tornare alla schermata di riproduzione.

*Attenzione:* la vista Galleria non è disponibile quando tieni la fotocamera in orientamento verticale. Inoltre, più contenuti hai sulla scheda SD, più tempo servirà per caricarli.

## Riprodurre i contenuti

#### ELIMINARE PIÙ FILE

- 1. Tocca $\triangledown$
- 2. Tocca tutti i file da eliminare. Tocca nuovamente un file per deselezionarlo.
- 3. Tocca **per eliminare i file selezionati.**

### VISUALIZZARE VIDEO E FOTO CON UN DISPOSITIVO MOBILE

- 1. Collega la fotocamera all'app Quik GoPro. Per maggiori informazioni, consulta *[Collegamento all'app Quik GoPro \(da pagina 78\).](#page-39-0)*
- 2. Utilizza i controlli dell'applicazione per riprodurre, modificare e condividere i tuoi video e le tue foto.

#### VISUALIZZARE VIDEO E FOTO CON UN COMPUTER

Per visualizzare i contenuti su un computer, è innanzitutto necessario salvare i file sul computer. Per saperne di più, consulta *[Salvataggio dei](#page-40-0)  [contenuti \(da pagina 81\).](#page-40-0)*

**SUGGERIMENTO PRO:** utilizza l'app Quik GoPro per catturare foto da video, creare brevi video condivisibili da riprese intere, salvare contenuti sul telefono e altro ancora.

# <span id="page-39-0"></span>Collegamento all'app Quik GoPro

Utilizza l'app Quik GoPro per controllare la tua GoPro, modificare e condividere video e foto al volo, estrarre immagini dai tuoi video e trasformare automaticamente i tuoi filmati in fantastiche storie video sincronizzate con effetti e musica.

### COLLEGARSI PER LA PRIMA VOLTA

- 1. Scarica l'app Quik GoPro da Apple App Store o da Google Play.
- 2. Segui le istruzioni dell'app riportate sullo schermo per collegare la fotocamera.

#### COLLEGARSI SUCCESSIVAMENTE

Dopo la connessione iniziale, la fotocamera GoPro e l'app dovrebbero sincronizzarsi quando tocchi **o** sulla schermata dell'app.

Se necessario, puoi riconnetterti manualmente all'app.

- 1. Scorri verso il basso sullo schermo posteriore per accedere alla dashboard.
- 2. Scorri a sinistra e tocca Preferenze > Connessioni > Connessioni wireless.
- 3. Per connetterti, segui le istruzioni visualizzate sullo schermo nell'app Quik GoPro.

# Collegamento all'app Quik GoPro

#### <span id="page-39-1"></span>IMPOSTARE LA VELOCITÀ DI CONNESSIONE

La tua GoPro è configurata per utilizzare la banda Wi-Fi a 5 GHz (la più veloce disponibile) per collegarsi ad altri dispositivi mobili.

Cambia la banda Wi-Fi a 2,4 GHz se il dispositivo o la regione non supportano la banda a 5 GHz.

- 1. Scorri verso il basso sullo schermo posteriore per accedere alla dashboard.
- 2. Scorri a sinistra e tocca Connessioni > Banda Wi-Fi.

# Video di highlight automatici

### RICEVI ECCEZIONALI VIDEO DI HIGHLIGHT DIRETTAMENTE SUL TELEFONO

Per ricevere automaticamente sul tuo telefono fantastici video di highlight delle tue avventure non devi fare altro che iscriverti a GoPro e connettere la tua fotocamera alla rete Wi-Fi.

- 1. Iscriviti a GoPro all'indirizzo [gopro.com/subscription](http://gopro.com/subscription).
- 2. Imposta la tua GoPro in modo che le tue riprese vengano caricate automaticamente sul cloud. Per maggiori informazioni, consulta *[Caricamento automatico \(pagina 91\).](#page-45-0)*
- 3. Segui le istruzioni dell'app riportate sullo schermo per completare la configurazione.

*Attenzione:* per sapere quando è pronto un nuovo video di highlight, gli utenti iOS devono prima autorizzare le notifiche.

Una volta completata la configurazione, metti in carica la tua GoPro mentre è connessa alla rete Wi-Fi domestica: durante la ricarica, le riprese vengono trasferite automaticamente sul cloud e montate per creare i video dei tuoi ricordi più preziosi, completi di effetti e musica sincronizzata. Non appena il video è pronto per essere guardato e condiviso, riceverai una notifica sul telefono.

### SCEGLIERE GLI SCATTI MIGLIORI

Assicurati di contrassegnare gli scatti migliori con i tag HiLight. L'app Quik GoPro cerca i tag quando crea i video. In tal modo, i tuoi momenti preferiti saranno inclusi nelle tue storie.

La tua GoPro sa anche quando guardi la fotocamera, quando sorridi e altro ancora. Tagga automaticamente questi scatti con dati, in modo che l'app possa sceglierli per i tuoi video.

Per saperne di più, consulta *[Aggiungere tag HiLight \(pagina 22\).](#page-11-0)*

## <span id="page-40-0"></span>Salvataggio dei contenuti

#### CARICAMENTO AUTOMATICO SUL CLOUD

Con l'iscrizione a GoPro puoi caricare automaticamente i tuoi contenuti sul cloud per visualizzarli, modificarli e condividerli da qualsiasi dispositivo.

- 1. Iscriviti a GoPro all'indirizzo [gopro.com/subscribe](http://gopro.com/subscribe) o tramite l'app Quik GoPro.
- 2. Collega la fotocamera all'app Quik GoPro. Per maggiori informazioni, consulta *[Collegamento all'app Quik GoPro \(da pagina 78\).](#page-39-0)*
- 3. Tocca  $\bigoplus$  sulla schermata di selezione della fotocamera.
- 4. Collega la fotocamera a una presa di corrente. Il caricamento verrà avviato automaticamente.

Dopo la prima configurazione, la fotocamera non ha bisogno di collegarsi all'app per iniziare il Caricamento automatico.

*Attenzione:* i file originali rimangono sulla fotocamera anche dopo il backup sul cloud.

#### PASSAGGIO AL CARICAMENTO MANUALE SUL CLOUD

Puoi anche caricare manualmente i contenuti sul cloud in qualsiasi momento. (La tua GoPro deve essere collegata a una presa di corrente e il caricamento automatico deve essere disattivato.)

- 1. Collega la fotocamera a una presa di corrente.
- 2. Scorri verso il basso per accedere alla dashboard.
- 3. Scorri a destra e tocca Caricamento sul cloud.

# Salvataggio dei contenuti

#### ACCEDERE AI CONTENUTI SU CLOUD

- 1. Apri l'app Quik GoPro sul dispositivo.
- 2. Tocca  $\blacksquare$  e seleziona Cloud per visualizzare, modificare e condividere i contenuti.

**SUGGERIMENTO PRO:** utilizza i tuoi contenuti sul cloud per creare storie video con l'app Quik GoPro. Basta scegliere Contenuti sul cloud quando inizi una nuova storia.

#### DISATTIVARE IL CARICAMENTO AUTOMATICO

Puoi impedire alla fotocamera di caricare i dati ogni volta che è collegata a una presa di corrente ed è completamente carica.

- 1. Scorri verso il basso sullo schermo posteriore per accedere alla dashboard.
- 2. Scorri a sinistra e tocca Connessioni > Iscrizione a GoPro > Caricamento automatico.
- 3. Tocca Off.

#### COLLEGAMENTO DI UNA DIVERSA RETE WIRELESS

- 1. Collega la fotocamera all'app Quik GoPro. Per maggiori informazioni, consulta *[Collegamento all'app Quik GoPro \(da pagina 78\)](#page-39-0).*
- 2. Dopo aver eseguito il collegamento, tocca Gestisci il caricamento automatico sull'app.
- 3. Tocca Reti Wi-Fi sull'app.
- 4. Scegli una rete Wi-Fi.
- 5. Inserisci la password del Wi-Fi.
- 6. Tocca Connetti.

### Salvataggio dei contenuti

MODIFICARE LE PREFERENZE DELL'ISCRIZIONE A GOPRO

Gestisci le impostazioni di caricamento automatico, configura la rete wireless e molto altro.

- 1. Scorri verso il basso sullo schermo posteriore per accedere alla dashboard.
- 2. Scorri a sinistra e tocca Connessioni > Iscrizione a GoPro.

*Attenzione:* l'iscrizione a GoPro sarà disponibile nelle tue Preferenze dopo l'iscrizione.

#### SALVATAGGIO SUL TELEFONO CON UNA CONNESSIONE TRAMITE CAVO

Usa una connessione cablata per trasferire foto e video dalla tua GoPro al telefono in modo più rapido e affidabile.

- 1. Utilizza il cavo/adattatore adeguato (non incluso) per collegare la tua GoPro al telefono.
- 2. Avvia l'app Quik GoPro sul telefono e segui le istruzioni visualizzate sullo schermo.

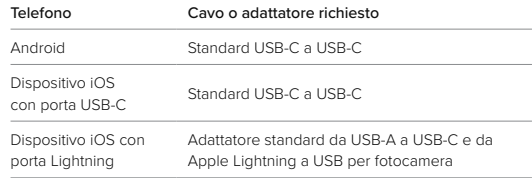

# Salvataggio dei contenuti

SALVATAGGIO SUL COMPUTER

Copia i tuoi contenuti dalla scheda SD a un computer per riprodurli e modificarli.

- 1. Rimuovi la scheda SD dalla fotocamera.
- 2. Inserisci la scheda in un lettore o adattatore per schede SD.
- 3. Collega il lettore di schede alla porta USB del tuo computer o inserisci l'adattatore nell'alloggiamento della scheda SD.
- 4. Copia i file sul computer.

**SUGGERIMENTO PRO:** i file video a bassa risoluzione (LRV) e i file video in miniatura (THM) vengono nascosti, ma puoi accedervi tramite computer Mac o Windows.

Mac: apri la cartella contenente i file video e premi Command + Maiusc + . (punto). Windows: da Esplora file di Windows, seleziona Visualizza > Mostra > Elementi nascosti.

# Eliminazione dei contenuti

### CANCELLAZIONE AUTOMATICA (ELIMINAZIONE AUTOMATICA DEI CONTENUTI)

La fotocamera può essere impostata in modo da cancellare automaticamente tutti i contenuti dalla scheda SD della fotocamera stessa una volta caricati in modo sicuro sul cloud. In questo modo, la prossima volta che utilizzi la tua GoPro, avrai spazio sulla scheda SD per altre foto e altri video.

La funzione Caricamento automatico riconoscerà inoltre eventuali nuove foto o nuovi video sulla scheda SD al successivo collegamento della fotocamera per il backup sul cloud. Solo i nuovi file verranno salvati nel cloud ed eliminati dalla scheda SD.

- 1. Scorri verso il basso sullo schermo posteriore per accedere alla dashboard.
- 2. Scorri a sinistra e tocca Preferenze > Caricamento automatico > Cancellazione automatica.

<span id="page-42-0"></span>GESTIRE LA SCHEDA SD (ELIMINAZIONE MANUALE DEI CONTENUTI) Per eliminare manualmente i contenuti dalla scheda SD disponi di diverse opzioni, a seconda che tu abbia caricato e salvato i tuoi file sul cloud oppure no.

- Eliminare solo i contenuti che sono stati caricati e salvati sul cloud di GoPro, conservando quelli che non sono ancora stati caricati.
- Cancellare tutti i contenuti multimediali dalla scheda SD, indipendentemente dal fatto che siano stati caricati e salvati sul cloud di GoPro o meno.
- Eliminare gli altri dati presenti sulla scheda SD.

## Eliminare i contenuti

La tua GoPro ti chiederà sempre se desideri effettivamente cancellare i file multimediali prima che questi vengano eliminati definitivamente dalla scheda SD.

- 1. Scorri verso il basso sullo schermo posteriore per accedere alla dashboard.
- 2. Scorri a sinistra e tocca Gestisci Scheda SD.

### ELIMINAZIONE DI SINGOLI FILE

Puoi eliminare singoli file o più file selezionati dalla galleria multimediale. Per maggiori informazioni, consulta *[Riprodurre i contenuti](#page-37-0)  [\(da pagina 74\).](#page-37-0)*

# Impostare le preferenze

### UTILIZZARE LA DASHBOARD

Con la fotocamera in orientamento orizzontale, scorri verso il basso sullo schermo posteriore per accedere alla dashboard.

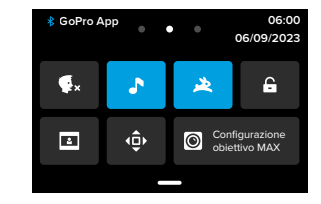

### Funzioni della dashboard

La dashboard ti permette di attivare e disattivare rapidamente le seguenti impostazioni:

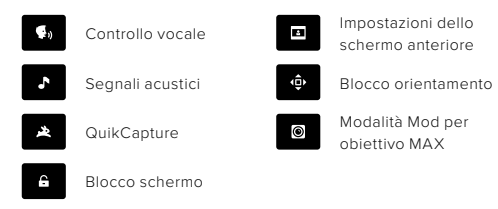

# Impostare le preferenze Impostare le preferenze

#### STATO DELLA SCHEDA SD

Con la fotocamera in orientamento orizzontale, scorri verso il basso sullo schermo posteriore per accedere alla dashboard, quindi scorri a destra per accedere alla schermata di stato della scheda SD. Da questa schermata puoi gestire lo spazio di archiviazione della scheda SD e impostare il caricamento sul cloud, un vantaggio riservato agli iscritti a GoPro.

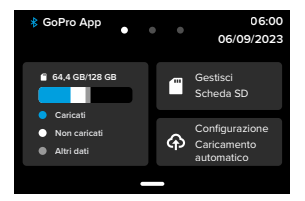

### Spazio di archiviazione della scheda SD

Il riquadro a sinistra mostra la capacità di archiviazione della scheda SD.

- La barra blu indica quanti dei contenuti presenti sulla scheda SD sono stati caricati e salvati sul cloud di GoPro.
- La barra bianca mostra quanti dei contenuti presenti sulla scheda SD non sono ancora stati caricati sul cloud di GoPro.
- La barra grigia rappresenta tutti gli altri dati presenti sulla scheda SD che la tua GoPro non utilizza e non riconosce (per questo genere di dati non viene eseguito il backup sul cloud di GoPro).

### Gestisci Scheda SD

Questo riquadro offre diverse opzioni per eliminare manualmente i contenuti dalla scheda SD. Per maggiori informazioni, consulta *[Gestisci](#page-42-0)  [Scheda SD \(pagina 85\)](#page-42-0)*.

### Avvia il caricamento

Tocca qui per eseguire il backup dei contenuti sul cloud in virtù della tua iscrizione a GoPro. In base allo stato di caricamento e connessione della fotocamera disponi di tre diverse opzioni.

- Configura il caricamento automatico: il caricamento sul cloud non è stato impostato. Tocca per configurare il caricamento dei tuoi contenuti sul cloud.
- Avvia il caricamento: sulla scheda SD sono presenti contenuti non ancora caricati sul cloud. Tocca per iniziare a caricare manualmente i contenuti multimediali.
- Caricamento sul cloud (in grigio): non sono presenti contenuti multimediali da caricare oppure la fotocamera non è connessa a una rete Wi-Fi.

Per ulteriori informazioni sul caricamento sul cloud, consulta *[Caricamento automatico \(pagina 91\)](#page-45-0)*.

# Impostare le preferenze Impostare le preferenze

### DISPOSITIVI, CONTROLLI E PREFERENZE

Con la fotocamera in orientamento orizzontale, scorri verso il basso sullo schermo posteriore per accedere alla dashboard, quindi scorri a sinistra per aggiungere dispositivi, modificare il tipo di controlli e accedere alle preferenze.

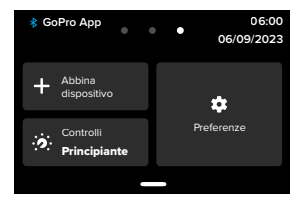

#### Abbina dispositivo

Tocca per abbinare nuovi dispositivi alla tua GoPro. Per maggiori informazioni, consulta *[Connessione Bluetooth \(pagina 72\)](#page-36-0)*.

### Controlli

Tocca per passare dai controlli Principiante ai controlli Professionista e viceversa.

### Preferenze

Tocca per configurare la tua GoPro esattamente come vuoi tu.

### <span id="page-45-0"></span>CARICAMENTO AUTOMATICO

Imposta e attiva la funzione di caricamento automatico sul cloud tramite l'iscrizione a GoPro.

### Caricamento manuale

Consente di avviare immediatamente il caricamento dei tuoi contenuti sul cloud.

#### Cancellazione automatica

Cancella automaticamente tutti i contenuti dalla scheda SD una volta che sono stati caricati sul cloud.

### CONNESSIONI

Connessioni wireless Accendi e spegni le connessioni wireless della fotocamera.

Informazioni sulla fotocamera Visualizza il nome e la password della fotocamera.

### Banda Wi-Fi

Scegli 5 GHz o 2,4 GHz come velocità di connessione. Imposta 5 GHz solo se il telefono e la regione lo supportano.

Per saperne di più, consulta *[Impostare la velocità di connessione](#page-39-1)  [\(pagina 79\)](#page-39-1).*

### Reimposta connessioni

Annulla tutte le connessioni ai tuoi dispositivi e reimposta la password della fotocamera. Ciò significa che dovrai riconnettere ciascun dispositivo.

#### GENERALE

### Volume segnale acustico

Scegli Alto (impostazione predefinita), Medio, Basso o Disattiva audio. Il volume impostato qui può essere attivato o disattivato tramite la dashboard.

### QuikCapture

QuikCapture è attiva per impostazione predefinita. Puoi disattivarla qui. Puoi inoltre attivarla o disattivarla usando la dashboard.

#### Preimpostazione predefinita

Scegli la preimpostazione di acquisizione della tua GoPro quando la accendi usando il pulsante Modalità . Questa impostazione non incide su QuikCapture.

<span id="page-46-0"></span>Spegnimento automatico

Scegli 5 min (valore predefinito), 15 min, 30 min o Mai.

#### LED

Imposta quale spia di stato lampeggia. Scegli Tutto acceso (impostazione predefinita), Tutto spento o Solo luce frontale spenta.

#### VIDEO

### Velocità di trasmissione

Scegli Standard per ridurre al minimo le dimensioni dei file o Alto per una qualità dell'immagine superiore ma con file di dimensioni maggiori.

### Profondità bit

Seleziona l'opzione 10 bit per utilizzare la codifica HEVC a 10 bit per tutti i video girati in 4K o con risoluzioni superiori, in modo da ottenere una profondità del colore ottimizzata e godere di maggiore flessibilità in fase di post-produzione. Opta invece per l'opzione 8 bit per i video con risoluzioni inferiori a 4K. Seleziona 8 bit per utilizzare la codifica HEVC a 8 bit per tutti i video.

### <span id="page-46-1"></span>Anti-sfarfallio

Scegli la frequenza dei fotogrammi regionale per registrare e riprodurre su un televisore. Il formato appropriato per la tua regione permetterà di evitare sfarfallii durante la riproduzione su TV/HDTV. Le regioni sintonizzate sulla frequenza di 60 Hz (NTSC) comprendono Nord America, Giappone, Taiwan, Filippine e alcune zone del Sud America. Le regioni sintonizzate sulla frequenza di 50 Hz (PAL) comprendono la maggior parte dei paesi europei e africani, la Cina, l'Australia e l'India. Verifica la frequenza della tua regione per sapere quale impostazione utilizzare.

### CONTROLLO VOCALE

Attiva e disattiva il controllo vocale. Puoi inoltre attivarlo o disattivarlo usando la dashboard.

#### Lingua

Scegli la lingua del controllo vocale.

### Comandi

Visualizza l'elenco completo dei comandi vocali.

Per saperne di più, consulta *[Utilizzare il controllo vocale \(pagina 66\)](#page-33-0).*

#### ISPLAY

#### Orientamento

Mantiene lo schermo nell'orientamento giusto quando ruoti la fotocamera.

Per saperne di più, consulta *[Bloccare l'orientamento dello schermo](#page-11-1)  [\(pagina 23\)](#page-11-1).*

# Impostare le preferenze

#### Salvaschermo posteriore

Imposta il salvaschermo posteriore su 1, 2 (impostazione predefinita), 3 o 5 minuti. Scegli Mai per lasciare lo schermo acceso. *Attenzione:* i pulsanti della fotocamera e il controllo vocale funzionano anche quando lo schermo è spento.

#### Salvaschermo anteriore

Imposta il salvaschermo anteriore della fotocamera su 1, 2, 3 o 5 minuti. Puoi anche scegliere Mai o Abbina schermo posteriore (predefinito) per sincronizzare l'imostazione con quella del salvaschermo posteriore.

#### Luminosità

Usa il cursore per regolare la luminosità dello schermo.

#### Griglia schermo posteriore

Usa una griglia sul touch screen posteriore per inquadrare meglio l'immagine.

### Impostare le preferenze

#### LINGUA

Scegli la lingua che appare sulla fotocamera.

#### DATA E ORA

Serviti di questa impostazione per regolare manualmente la data e l'ora. Entrambe vengono aggiornate automaticamente quando colleghi la fotocamera a GoPro App.

### Formato data

Viene impostato automaticamente in base alla lingua scelta durante la configurazione. Puoi anche modificarlo manualmente da qui.

#### Fuso orario

Imposta il fuso orario della fotocamera.

#### Ora legale

Attiva l'ora legale se ti trovi in una regione in cui è in vigore l'ora legale. L'orologio della fotocamera si sposterà un'ora in avanti. Disattiva l'ora legale al termine del periodo in cui è in vigore l'ora legale per tornare all'ora solare.

#### MOD

#### Mod per obiettivo MAX

Regola le impostazioni in base all'utilizzo della fotocamera GoPro in abbinamento al Mod per obiettivo MAX 2.0 (nome in blu sul lato dell'obiettivo) o in abbinamento al Mod per obiettivo MAX originale (nome in bianco sul lato dell'obiettivo).

*Attenzione:* assicurati di utilizzare l'impostazione corretta per il Mod per obiettivo MAX in tuo possesso. In caso contrario, otterrai riprese distorte.

#### Unità multimediale opzionale

Scegli il tipo di microfono esterno da connettere all'unità multimediale opzionale.

# Impostare le preferenze

#### INFORMAZIONI

### Aggiornamenti GoPro

Aggiorna il software della fotocamera per assicurarti di ottenere funzioni aggiornate e prestazioni ottimali dalla tua GoPro.

#### Informazioni sulla fotocamera

Trova il nome e il numero di serie della fotocamera per ottenere informazioni sulla versione del software utilizzata dalla fotocamera.

#### Informazioni sulla batteria

Controlla qui lo stato della batteria. Assicurati di usare la batteria GoPro Enduro. L'utilizzo di una batteria GoPro più vecchia o di una batteria non GoPro potrebbe limitare notevolmente le prestazioni della fotocamera.

#### NORME

Consulta le certificazioni della tua fotocamera.

#### REIMPOSTA

### Formatta scheda SD

Riformatta la scheda SD. In questo modo cancellerai tutti i tuoi contenuti, quindi assicurati di salvarli prima.

### Reimposta le preimpostazioni

Ripristina le preimpostazioni precaricate con le impostazioni originali ed elimina quelle personalizzate.

### Reimposta suggerimenti della fotocamera

Rivedi da capo tutti i suggerimenti della fotocamera.

### Ripristino impostazioni di fabbrica

Ripristina tutte le impostazioni della fotocamera e cancella tutte le connessioni.

# <span id="page-48-0"></span>Messaggi importanti

Capita raramente che si verifichino problemi; in questi casi, la tua GoPro ti farà sapere cosa sta succedendo. Ecco alcuni dei messaggi che potresti visualizzare.

### LA FOTOCAMERA È TROPPO CALDA

L'icona Temperatura compare sul touch screen se la fotocamera si surriscalda ed è necessario lasciarla raffreddare. La fotocamera è stata progettata per riconoscere quando è a rischio di raggiungere il limite termico, pertanto si spegnerà quando necessario. Prima di utilizzarla nuovamente, attendi che la temperatura si abbassi.

*Attenzione:* l'intervallo di temperatura dell'ambiente operativo di HERO12 Black è compreso tra -10 ° C e 35 ° C, mentre l'intervallo di ricarica è compreso tra 0 ° C e 35 ° C. Le temperature elevate provocano un maggiore uso di energia e fanno scaricare più rapidamente la batteria.

**SUGGERIMENTO PRO:** riprendere video con risoluzione e frequenza dei fotogrammi elevate provocherà anche un riscaldamento più veloce della fotocamera, specialmente in ambienti caldi. Prova a passare a una risoluzione e frequenza dei fotogrammi inferiori per ridurre il rischio di surriscaldamento della tua GoPro.

#### ERRORE SCHEDA SD

La tua GoPro può rilevare una serie di problemi con la tua scheda SD. I problemi possono essere dovuti, ma non limitati, alle scariche elettrostatiche. In tal caso, riavvia la fotocamera. Il riavvio tenterà automaticamente di riparare eventuali file danneggiati e ripristinare la piena funzionalità della fotocamera.

# Messaggi importanti

### RIPARARE I FILE

La tua GoPro cercherà automaticamente di riparare i file danneggiati. I file possono venire danneggiati se la fotocamera esaurisce la batteria durante la registrazione o se c'è un problema di salvataggio del file. L'icona Riparazione file viene visualizzata sul touch screen quando una riparazione è in corso. La fotocamera ti farà sapere quando ha finito e se il file è stato riparato.

#### SCHEDA DI MEMORIA PIENA

La fotocamera ti farà sapere quando la scheda SD è piena. Dovrai spostare o eliminare alcuni file se vuoi continuare a registrare.

#### VALUTAZIONE SCHEDA SD

La fotocamera richiede una scheda SD di classe V30, UHS-3 o superiore per funzionare al meglio. Ti informerà se la tua scheda ha una valutazione inferiore a V30/UHS-3 o se si è danneggiata nel tempo e non è più in grado di mantenere il proprio standard.

#### BATTERIA SCARICA, SPEGNIMENTO

Quando la carica della batteria scende al di sotto del 10%, sul touch screen compare un messaggio indicante che la batteria è quasi scarica. Se la batteria si esaurisce durante la registrazione del video, la fotocamera interrompe la registrazione, salva il video e si spegne.

# Resettare la fotocamera

#### <span id="page-49-0"></span>RIAVVIARE LA GOPRO

Se la fotocamera non risponde, tieni premuto il pulsante Modalità  $\frac{6}{100}$ per 10 secondi. In questo modo riavvierai la fotocamera. Non ci saranno modifiche alle impostazioni.

#### RIPRISTINA PREIMPOSTAZIONI AI VALORI PREDEFINITI

Questa operazione ripristinerà le impostazioni predefinite originali della fotocamera.

- 1. Scorri verso il basso sullo schermo posteriore per accedere alla dashboard.
- 2. Scorri a sinistra e tocca Preferenze > Reimposta > Ripristina preimpostazioni.

*Attenzione:* il ripristino delle impostazioni predefinite originali della fotocamera comporta l'eliminazione delle preimpostazioni personalizzate.

#### REIMPOSTARE LE CONNESSIONI

Azzera le connessioni del dispositivo e reimposta la password della fotocamera. Una volta eseguita questa operazione, dovrai riconnettere tutti i tuoi dispositivi.

- 1. Scorri verso il basso sullo schermo posteriore per accedere alla dashboard.
- 2. Scorri a sinistra e tocca Connessioni > Reimposta connessioni.

# Resettare la fotocamera

REIMPOSTARE I SUGGERIMENTI DELLA FOTOCAMERA

Vuoi rivedere i suggerimenti della fotocamera? Ecco come vederli tutti dall'inizio.

- 1. Scorri verso il basso sullo schermo posteriore per accedere alla dashboard.
- 2. Scorri a sinistra e tocca Preferenze > Reimposta > Reimposta Suggerimenti fotocamera.

### RIPRISTINO DELLE IMPOSTAZIONI DI FABBRICA

Questa opzione ripristinerà tutte le impostazioni originali della fotocamera, cancellerà tutte le connessioni del dispositivo e la registrazione della fotocamera dalla tua iscrizione a GoPro. È utile se vuoi prestare la fotocamera a un amico e desideri riportarla completamente al suo stato originale.

- 1. Scorri verso il basso sullo schermo posteriore per accedere alla dashboard.
- 2. Scorri a sinistra e tocca Preferenze > Reimposta > Ripristino delle impostazioni di fabbrica.

*Attenzione:* il ripristino delle impostazioni di fabbrica non elimina alcun contenuto dalla scheda SD né ha impatti sul software della fotocamera.

### Montare la fotocamera GoPro

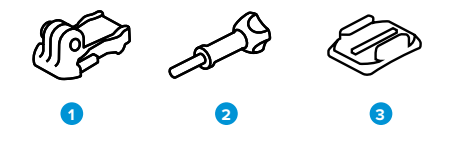

MATERIALE DI MONTAGGIO

- 1. Fibbia di montaggio
- 2. Vite di fissaggio
- 3. Supporto adesivo curvo

# Montare la GoPro

### USARE LE GUIDE DI MONTAGGIO

A seconda del supporto scelto, usa una fibbia di montaggio oppure fissa la GoPro direttamente al supporto stesso.

Consulta *[Uso dei supporti adesivi \(pagina 104\)](#page-52-0)* per suggerimenti sull'uso di supporti adesivi.

- 1. Ruota le guide pieghevoli verso il basso nella posizione di montaggio.
- 2. Incastra le guide pieghevoli della fotocamera alle guide di montaggio sulla fibbia.
- 3. Fissa la fotocamera alla fibbia di montaggio con una vite di fissaggio.

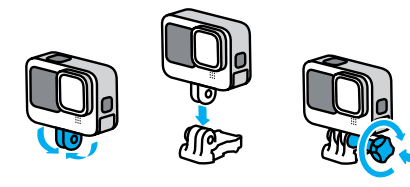

# Montare la GoPro

- 4. Collega la fibbia di montaggio al supporto.
	- a. Solleva lo spinotto della fibbia di montaggio.
	- b. Fai scorrere la fibbia nel supporto finché non scatta in posizione.
	- c. Premi lo spinotto verso il basso fino a premerlo contro la fibbia.

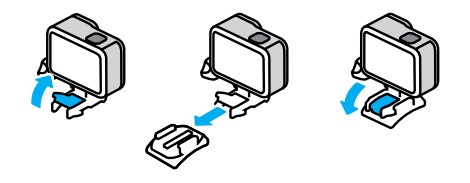

#### USARE I SUPPORTI DA 1/4-20

In aggiunta alle guide di montaggio, la tua GoPro è dotata di filettature di montaggio da 1/4-20. Ciò la rende compatibile con la maggior parte dei supporti e degli accessori standard della fotocamera.

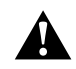

AVVERTENZA: in condizioni estreme, l'utilizzo di supporti da 1/4-20 potrebbe provocare l'allentamento o la caduta della fotocamera. In questi casi è preferibile usare le guide di montaggio.

# Montare la GoPro

#### <span id="page-52-0"></span>USO DEI SUPPORTI ADESIVI

Segui queste linee guida quando fissi i supporti adesivi a caschi, veicoli e attrezzature:

- Fissa i supporti almeno 24 ore prima di usarli.
- Fissa i supporti solo a superfici lisce, in quanto non hanno una buona presa sulle superfici porose o ruvide.
- Premi saldamente i supporti nella posizione corretta. Accertati che l'adesivo sia completamente a contatto con la superficie.
- Utilizza solo su superfici pulite e asciutte. Cera, olio, sporco o altri detriti indeboliscono la presa e potresti perdere la fotocamera.
- Fissa il supporto a temperatura ambiente e in luoghi asciutti, in quanto non aderisce correttamente in ambienti freddi o umidi o su superfici fredde o umide.
- Verifica le leggi e i regolamenti locali e statali per assicurarti che sia consentito fissare una fotocamera alle attrezzature, ad esempio all'attrezzatura da caccia. Attieniti sempre alle normative che limitano l'uso di fotocamere o di prodotti elettronici di consumo.

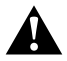

AVVERTENZA: per evitare infortuni, non usare il laccio di sicurezza quando la fotocamera è fissata a un casco. Non fissare la fotocamera direttamente agli sci o allo snowboard.

Per maggiori informazioni sui supporti, visita il sito [gopro.com](http://gopro.com).

# Montare la GoPro

AVVERTENZA: utilizza sempre un casco che soddisfi gli standard di sicurezza applicabili se usi un supporto o una fascia per casco GoPro.

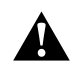

Scegli un casco adatto allo sport o all'attività da svolgere e assicurati che sia della misura giusta. Ispeziona il casco per verificare che sia in buono stato e attieniti alle istruzioni del produttore per un utilizzo sicuro.

Sostituisci il casco in caso di forti urti. Il casco non può garantire la protezione assoluta da tutti gli incidenti. Presta la massima attenzione.

### USARE LA FOTOCAMERA GOPRO VICINO ALL'ACQUA

La tua GoPro è impermeabile fino a 10 m con lo sportello chiuso. Non ti servirà alcuna custodia aggiuntiva prima di tuffarti.

Il touch screen è stato progettato per funzionare in acqua, ma potresti doverlo asciugare se non riesce a percepire i tuoi comandi. Sebbene il touch screen non funzioni sott'acqua, puoi utilizzare i pulsanti della fotocamera per accedere ai menu di navigazione quando sei in acqua.

Per saperne di più, consulta *[Navigare con i pulsanti \(pagina 24\)](#page-12-0).*

**SUGGERIMENTO PRO:** usa un laccio di sicurezza per fotocamera e Floaty (entrambi venduti separatamente) per tenere a galla la fotocamera nel caso in cui si stacchi dal supporto.

Per catturare avventure estreme fino a 60 m di profondità, scegli la custodia protettiva (HERO12 Black), venduta separatamente.

Per maggiori informazioni su lacci di sicurezza per fotocamera, Floaty e custodia protettiva, visita il sito [gopro.com](http://gopro.com).

# Rimuovere lo sportello laterale

In alcune occasioni potresti dover rimuovere lo sportello laterale della tua fotocamera.

NOTA: rimuovi lo sportello solo in un ambiente asciutto e privo di polvere. La fotocamera non è impermeabile se lo sportello è aperto o rimosso.

RIMUOVERE LO SPORTELLO LATERALE

- 1. Sblocca il meccanismo di aggancio, quindi apri lo sportello.
- 2. Con lo sportello in posizione orizzontale, tira delicatamente verso l'esterno finché non si stacca.

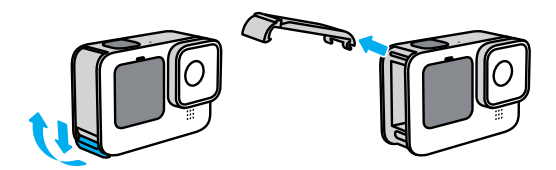

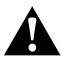

AVVERTENZA: evita di utilizzare la tua GoPro con lo sportello staccato. La batteria potrebbe scivolare fuori mentre usi la fotocamera.

# Rimuovere lo sportello laterale

### RIAGGANCIARE LO SPORTELLO LATERALE

- 1. Allinea lo sportello con la piccola barra argentata.
- 2. Premi forte lo sportello nella piccola barra argentata finché non si aggancia saldamente.

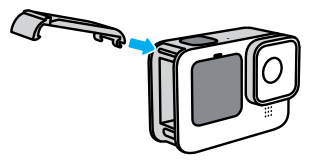

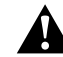

AVVERTENZA: lo sportello della tua fotocamera è rimovibile. Assicurati che lo sportello sia bloccato e sigillato dopo la chiusura.

### Manutenzione

Per ottenere prestazioni ottimali dalla fotocamera, segui queste istruzioni:

- La tua GoPro è impermeabile fino a 10 m senza alcuna custodia aggiuntiva. Assicurati che lo sportello sia chiuso prima di utilizzarla in prossimità di acqua, sporcizia o sabbia.
- Prima di chiudere lo sportello, verifica che sulla guarnizione non siano presenti residui. Utilizza un panno per pulire la guarnizione, se necessario.
- Assicurati che la tua GoPro sia asciutta e pulita prima di aprire lo sportello. Se necessario, risciacqua la fotocamera con acqua dolce e asciugala con un panno.
- Nel caso in cui intorno allo sportello si siano solidificati sabbia o residui, metti la fotocamera in ammollo con acqua di rubinetto tiepida per 15 minuti e poi risciacqua abbondantemente per eliminare i residui. Assicurati che la fotocamera sia asciutta prima di aprire lo sportello.
- Per ottenere prestazioni audio ottimali, scuoti la fotocamera oppure soffia sul microfono per eliminare l'acqua e i residui dai fori del microfono. Non utilizzare aria compressa per soffiare nei fori del microfono. Questo potrebbe danneggiare le membrane impermeabili interne.
- Dopo ogni utilizzo in acqua salata, risciacqua la fotocamera con acqua dolce e asciugala utilizzando un panno morbido.
- Il copriobiettivo è fatto di vetro rinforzato estremamente resistente, ma potrebbe venire graffiato o incrinato. Tienilo pulito con un panno morbido senza pelucchi.
- Se tra l'obiettivo e la ghiera sono presenti residui, eliminali utilizzando acqua o aria. Non inserire corpi estranei intorno all'obiettivo.

# Informazioni sulla batteria

AUMENTARE AL MASSIMO LA DURATA DELLA BATTERIA

Ecco cosa puoi fare per aumentare al massimo la durata della batteria:

- Registrare video con risoluzioni e frequenze di fotogrammi inferiori.
- Usare il salvaschermo e ridurre la luminosità dello schermo.
- Spegnere lo schermo anteriore.
- Disattivare le connessioni wireless.
- Utilizza queste impostazioni:
	- *[Registrare con QuikCapture \(pagina 20\)](#page-10-0)*
	- *[Spegnimento automatico \(pagina 92\)](#page-46-0)*

### ACQUISIRE VIDEO O FOTO MENTRE LA FOTOCAMERA È COLLEGATA A UNA FONTE DI ALIMENTAZIONE

Con il cavo USB-C in dotazione con la fotocamera è possibile realizzare video e foto mentre la fotocamera è collegata a un adattatore di ricarica USB, al Supercharger GoPro o a un'altra fonte di alimentazione. È la soluzione perfetta per registrare lunghi video ed eventi temporizzati.

Fai attenzione a non toccare l'area vicina all'alloggiamento della scheda SD durante la registrazione. Le interferenze con la scheda SD potrebbero interrompere o fermare la registrazione. La fotocamera ti informerà se questo accade. I contenuti non verranno danneggiati o persi a causa di questa interferenza, ma potrebbe essere necessario riavviare la fotocamera per continuare.

Anche se la fotocamera è in carica, la batteria non si carica durante la registrazione. La ricarica inizierà una volta interrotta la registrazione. Non è possibile registrare mentre la fotocamera è collegata a un computer.

# Informazioni sulla batteria Informazioni sulla batteria

*Attenzione:* dal momento che lo sportello laterale è aperto, la fotocamera non è impermeabile durante la ricarica.

**SUGGERIMENTO PRO:** usa lo sportello pass-through per cavo USB (venduto separatamente) per fare in modo che la fotocamera resista agli agenti atmosferici e la batteria rimanga saldamente inserita quando è collegata a una fonte di alimentazione esterna.

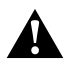

AVVERTENZA: l'uso di un caricabatteria da parete o di un cavo di alimentazione non GoPro potrebbe danneggiare la batteria della fotocamera e causare incendi o fuoriuscite di liquido. Ad eccezione del Supercharger di GoPro (acquistabile separatamente), utilizza esclusivamente caricabatteria contrassegnati con Tensione in uscita da 5 V 1 A. Se non conosci la tensione e la corrente del tuo caricabatteria, utilizza il cavo USB-C in dotazione per ricaricare la fotocamera attraverso il computer.

#### CONSERVAZIONE E UTILIZZO DELLA BATTERIA

La tua GoPro contiene molti componenti sensibili, compresa la batteria. Evita di esporre la fotocamera a temperature molto alte o molto basse. Le temperature estreme possono ridurre temporaneamente la durata della batteria o provocare un temporaneo malfunzionamento della fotocamera. Per prevenire la formazione di condensa sulla fotocamera o all'interno della stessa, evita forti escursioni termiche o di umidità.

Non asciugare la fotocamera con una fonte di calore esterna, come un forno a microonde o un asciugacapelli. Eventuali danni alla fotocamera o alla batteria causati dal contatto con liquidi all'interno della stessa non sono coperti dalla garanzia.

Non conservare la batteria insieme a oggetti di metallo come monete, chiavi o collane. L'eventuale contatto dei morsetti della batteria con oggetti metallici potrebbe dare luogo a incendi.

Non apportare alla fotocamera alcuna modifica non autorizzata. Tale operazione può compromettere la sicurezza, il rispetto delle normative e le prestazioni, rendendo nulla la garanzia.

*Attenzione:* la capacità delle batterie diminuisce quando il clima è freddo. Questo vale soprattutto per le batterie meno recenti. Per un funzionamento ottimale, in caso di utilizzo abituale della fotocamera a temperature basse, ti consigliamo di sostituire le batterie ogni anno.

**SUGGERIMENTO PRO:** per ottimizzare la durata della batteria, carica completamente la fotocamera prima di riporla.

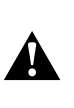

AVVERTENZA: non lasciare cadere, smontare, aprire, schiacciare, piegare, deformare, forare, lacerare, esporre a microonde, incenerire o verniciare la fotocamera o la batteria. Evita di inserire corpi estranei nelle aperture presenti sulla fotocamera, come ad esempio la porta USB-C. Evita di utilizzare la fotocamera in caso di danneggiamento (ad esempio, se rotta, forata o danneggiata dall'acqua). Lo smontaggio o la perforazione della batteria integrata possono provocare esplosioni o incendi.

# Informazioni sulla batteria

#### SMALTIMENTO DELLA BATTERIA

La maggior parte delle batterie ricaricabili agli ioni di litio è classificata come rifiuto non pericoloso e può essere smaltita tranquillamente nell'ambito del normale sistema di raccolta dei rifiuti municipale. Molte regioni richiedono il riciclaggio delle batterie. Assicurati che le leggi locali in vigore prevedano lo smaltimento delle batterie ricaricabili nell'ambito della normale raccolta di rifiuti. Per smaltire in sicurezza batterie agli ioni di litio, proteggi i morsetti dall'esposizione ad altri metalli ricoprendoli con del nastro per imballaggi, nastro adesivo di carta o nastro isolante per evitare che provochino incendi durante il trasporto.

Le batterie agli ioni di litio, tuttavia, contengono materiali riciclabili e possono essere riciclate con il programma di riciclaggio delle batterie della Rechargeable Battery Recycling Corporation (RBRC). Visita il sito Call2Recycle all'indirizzo call2recycle.org o contatta 1-800-BATTERY nel Nord America per individuare una sede di riciclaggio idonea.

Evita nel modo più assoluto di smaltire le batterie nel fuoco, perché potrebbero esplodere.

> AVVERTENZA: utilizza solo batterie di ricambio, cavi di alimentazione e accessori o dispositivi di ricarica GoPro con la fotocamera.

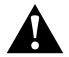

L'utilizzo di una batteria GoPro più vecchia o di una batteria non GoPro potrebbe limitare notevolmente le prestazioni della fotocamera, comportare l'annullamento della garanzia e può causare incendi, scosse elettriche o altri rischi per la sicurezza.

## Risoluzione dei problemi

#### LA GOPRO NON SI ACCENDE

Assicurati che la GoPro sia carica. Consulta *[Configurazione di scheda](#page-5-0)  [SD e batteria \(pagina 10\)](#page-5-0).* Se il caricamento della batteria non funziona, prova a riavviare la fotocamera. Consulta *[Riavviare la GoPro](#page-49-0)  [\(pagina 99\)](#page-49-0)*.

LA GOPRO NON RISPONDE QUANDO PREMO UN PULSANTE Consulta *[Riavviare la GoPro \(pagina 99\)](#page-49-0)*.

### LA RIPRODUZIONE SUL COMPUTER È DISCONTINUA

Quando la riproduzione è discontinua, normalmente il problema non è legato al file. Se le riprese saltano, è probabile che il motivo sia attribuibile a uno dei seguenti problemi:

- Il computer non funziona con i file HEVC. Prova a scaricare gratuitamente l'ultima versione di GoPro Player per Mac o Windows alla pagina [gopro.com/apps](http://gopro.com/apps).
- Il computer non soddisfa i requisiti minimi del software utilizzato per la riproduzione.

### HO DIMENTICATO IL NOME UTENTE O LA PASSWORD DELLA FOTOCAMERA

Scorri verso il basso sullo schermo posteriore per accedere alla dashboard, scorri a sinistra, quindi tocca Preferenze > Connessioni > Informazioni sulla fotocamera.

NON SO DI QUALE VERSIONE DEL SOFTWARE DISPONGO Scorri verso il basso sullo schermo posteriore per accedere alla dashboard, scorri a sinistra, quindi tocca Preferenze > Informazioni > Informazioni sulla fotocamera.

### Risoluzione dei problemi

#### NON RIESCO A TROVARE IL NUMERO DI SERIE DELLA MIA FOTOCAMERA

Il numero di serie è stampato all'interno del vano della batteria della fotocamera. Puoi trovarlo anche scorrendo verso il basso sullo schermo posteriore per accedere alla dashboard, scorrendo a sinistra e quindi toccando Preferenze > Informazioni > Informazioni sulla fotocamera.

Per altre risposte alle domande frequenti, visita il sito <https://community.gopro.com/s/?language=it>.

## Specifiche tecniche: Video

#### STANDARD, HDR E VIDEO LOG

La tua fotocamera GoPro ti offre la possibilità di registrare video standard, HDR o Log.

### **Standard**

Registra video in formato standard.

#### **HDR**

Registra video in 5,3K e 4K grazie all'HDR (High Dynamic Range, Ampia gamma dinamica) per acquisire immagini nitide e dinamiche con colori realistici. In questo modo dà grande risalto ai dettagli più piccoli di ogni scena che generalmente si fondono con le ombre o spariscono nei punti più luminosi del tuo scatto. È dunque la soluzione ideale per le riprese in ambienti molto ben illuminati.

### Log

Per riprese ancora più dettagliate, usa l'opzione video Log. Tutti i video registrati con la codifica Log utilizzano il profilo cromatico GP-Log e devono essere sottoposti alla correzione del colore in fase di postproduzione: ciò si traduce in una maggiore flessibilità e in un miglior controllo della gamma dinamica.

Per aiutarti con la resa delle varie gradazioni di colore, verrà generata una tabella di consultazione (LUT).

*Attenzione:* l'opzione video Log è disponibile solo selezionando la codifica a 10 bit per i tuoi video.

- 1. Scorri verso il basso sullo schermo posteriore per accedere alla dashboard.
- 2. Scorri a sinistra e tocca Preferenze > Video > Profondità bit.

#### <span id="page-58-1"></span>FORMATO (VIDEO)

Il termine "formato" si riferisce alla larghezza e all'altezza di un'immagine. La tua GoPro acquisisce video in quattro formati.

### 16:9 (Widescreen)

Questo è il formato standard usato per HDTV, YouTube e programmi di editing. Il formato widescreen è perfetto per effettuare riprese cinematografiche intense.

#### 9:16 (Verticale)

Il formato verticale alto è l'ideale per guardare i contenuti sul telefono e pubblicarli sui social media.

#### 4:3 (Alto)

Il formato alto in 4:3 cattura una parte più grande della scena rispetto al formato widescreen in 16:9. È perfetto per i selfie e per realizzare coinvolgenti riprese in soggettiva.

### 8:7 (Formato intero)

Questo formato ultra coinvolgente è il campo visivo più ampio e alto mai visto su una fotocamera GoPro HERO e ti permette di acquisire una porzione maggiore della scena. Così hai la possibilità di zoomare e concentrarti su sezioni specifiche delle tue riprese per generare immagini ad alta risoluzione dell'azione in qualsiasi formato, tagliando il resto dell'inquadratura usando Quik GoPro o altri software di editing.

# Specifiche tecniche: Video

#### <span id="page-58-0"></span>RISOLUZIONE VIDEO (RIS)

Per risoluzione video si intende il livello di dettagli presenti in ciascun fotogramma del video. Maggiore sarà la risoluzione, migliore sarà la qualità dell'immagine. I video girati in 5,3K vantano una risoluzione maggiore del 91% rispetto al 4K e di ben il 665% rispetto al formato 1080p.

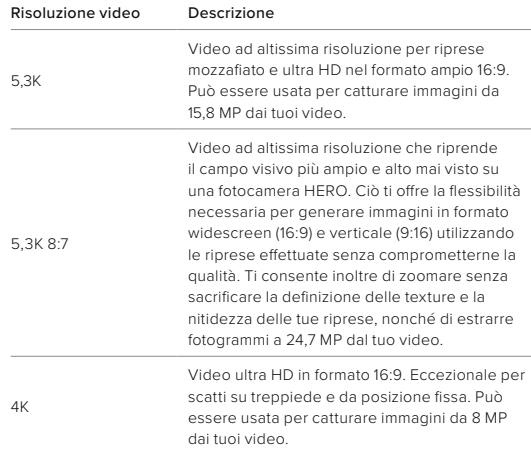

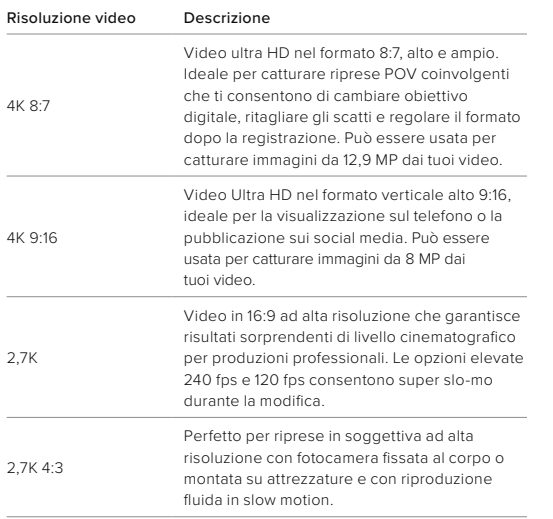

# Specifiche tecniche: Video

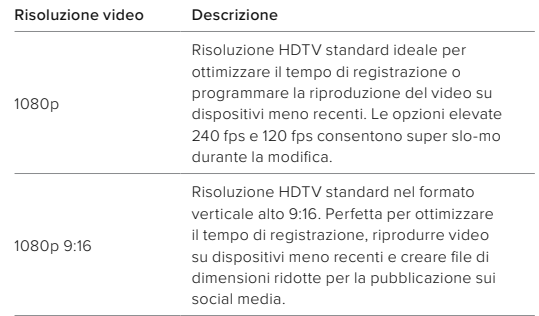

#### FOTOGRAMMI AL SECONDO (FPS)

Fotogrammi al secondo si riferisce al numero di fotogrammi catturati in ciascun secondo di video. Valori più alti di fps (60, 120 o 240) sono migliori per i filmati di azioni dinamiche. Puoi usare le riprese con fps elevati per la riproduzione in slow motion.

#### Slo-Mo + FPS

I video a velocità normale di solito sono ripresi e riprodotti a 30 fps. Quindi, un video acquisito a 60 fps può essere riprodotto in slow motion 2x (velocità dimezzata). Un video acquisito a 120 fps può essere riprodotto in slow motion 4x (velocità di 1/4) e un video acquisito a 240 fps può essere riprodotto in slow motion 8x (velocità di 1/8).

I video registrati a fps più alti presenteranno anche un movimento più fluido caratterizzato da maggiori dettagli se guardati in slow motion.

### Risoluzione + FPS

Risoluzioni video più elevate catturano maggiori dettagli e chiarezza, ma sono generalmente disponibili a valori fps minori.

Risoluzioni video inferiori catturano meno dettagli e chiarezza, ma possono essere usate con valori fps maggiori.

# Specifiche tecniche: Video Specifiche tecniche: Video

#### <span id="page-60-0"></span>OBIETTIVI DIGITALI (VIDEO)

Gli obiettivi digitali ti permettono di scegliere quanta parte della scena viene catturata dalla fotocamera. I diversi obiettivi influiscono anche sul livello di zoom e sull'effetto Fish eye nel tuo scatto.

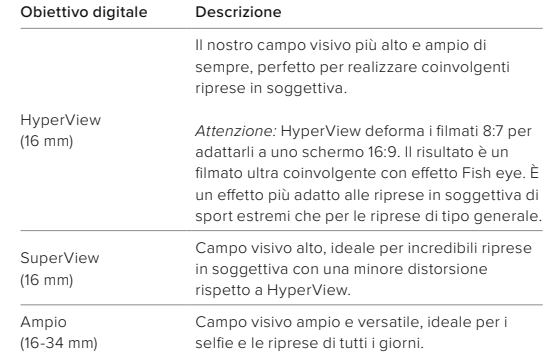

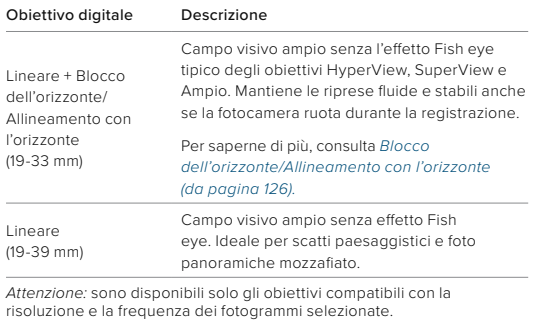

**SUGGERIMENTO PRO:** usa Mod per obiettivo MAX (in vendita separatamente) per potenziare il campo visivo con un obiettivo digitale ultra-grandangolare da 155°, il più ampio di sempre su una fotocamera HERO.

# Specifiche tecniche: Video

#### IMPOSTAZIONI VIDEO

Ecco una sintesi delle risoluzioni, delle frequenze dei fotogrammi (fps), degli obiettivi digitali e dei formati per la modalità video a qualità massima.

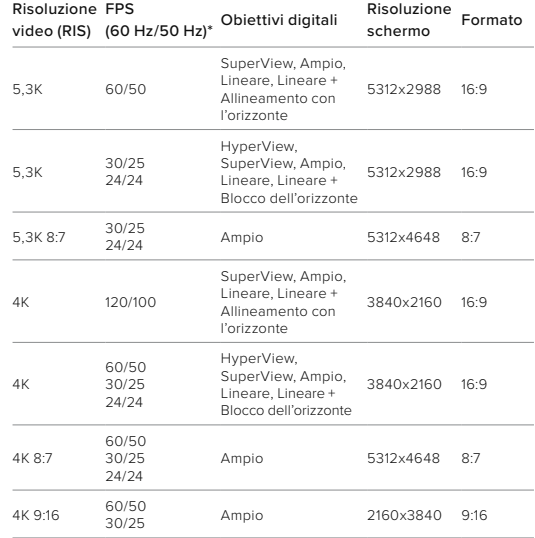

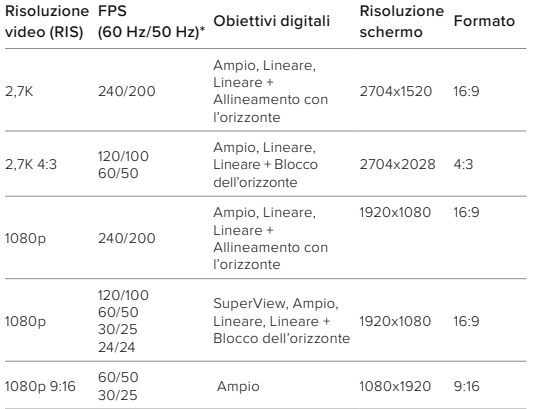

*\*60 Hz (NTSC) e 50 Hz (PAL) si riferiscono al formato del video, che dipende dalla regione. Per saperne di più, consulta [Anti-sfarfallio \(pagina 93\)](#page-46-1).*

# Specifiche tecniche: Video

RISOLUZIONI ALTE/FREQUENZE DEI FOTOGRAMMI ALTE Realizzare video con valori di risoluzione o fps elevati quando fa caldo può comportare il surriscaldamento della fotocamera e un maggiore utilizzo di energia.

La mancanza di flusso d'aria e il collegamento all'app Quik GoPro possono provocare un ulteriore riscaldamento della fotocamera, consumare ancora più energia e ridurre il tempo di registrazione.

Se il calore è un problema, prova a registrare video più corti. Limita anche l'uso di funzionalità che consumano molta energia, come l'app Quik GoPro. The Remote (venduto separatamente) può controllare la tua GoPro e usare meno energia.

La tua fotocamera ti dirà se deve spegnersi e raffreddarsi.

Per saperne di più, consulta *[Messaggi importanti \(pagina 97\).](#page-48-0)*

<span id="page-63-0"></span>BLOCCO DELL'ORIZZONTE/ALLINEAMENTO CON L'ORIZZONTE La tua GoPro può dare ai tuoi video l'aspetto cinematografico delle produzioni professionali mantenendo l'orizzonte sempre allineato. A seconda della risoluzione e della frequenza dei fotogrammi, la fotocamera userà il Blocco dell'orizzonte o l'Allineamento con l'orizzonte.

#### Blocco dell'orizzonte

Il Blocco dell'orizzonte mantiene le riprese stabili e bloccate sull'asse orizzontale o verticale, anche se la fotocamera ruota di 360° mentre registri. È disponibile per la registrazione di riprese in formato 16:9 e 4:3 utilizzando la maggior parte delle frequenze dei fotogrammi per ogni risoluzione.

#### Allineamento con l'orizzonte

L'Allineamento con l'orizzonte mantiene le riprese fluide e stabili anche se la fotocamera si inclina durante la registrazione. È disponibile per la registrazione di riprese in formato 16:9 alla massima frequenza dei fotogrammi per ogni risoluzione (5,3K60, 4K120, 2,7K240, 1080p240).

#### STABILIZZAZIONE VIDEO HYPERSMOOTH

Questa funzione corregge il tremolio della fotocamera per offrire riprese ultra stabili. Ritaglia i tuoi video durante la registrazione, dando alla fotocamera un margine per stabilizzare le riprese. Questo la rende la soluzione perfetta per riprendere in bici, sullo skate, sugli sci, con la fotocamera tenuta in mano e altro ancora. La tua GoPro dispone di tre impostazioni HyperSmooth:

## Specifiche tecniche: Video

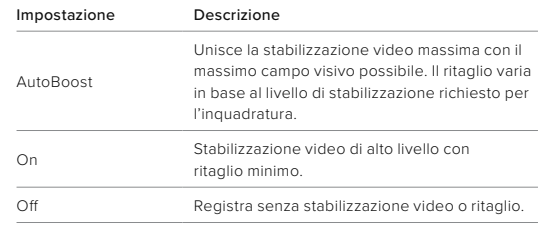

Puoi stabilizzare ulteriormente le riprese utilizzando lo zoom tattile per ritagliare lo scatto prima di iniziare a registrare. Questo darà alla tua fotocamera un margine ancora maggiore da usare durante la stabilizzazione del video. L'utilizzo del Blocco dell'orizzonte migliora anche la stabilizzazione.

**SUGGERIMENTO PRO:** usa il Mod per obiettivo MAX 2.0 (in vendita separatamente) per potenziare al massimo la tua GoPro con una stabilizzazione video impeccabile fino a 4K a 60 fotogrammi al secondo.

### INTERVALLO PER LA REGISTRAZIONE IN LOOP

Puoi configurare la tua GoPro per registrare loop di 5 (valore predefinito), 20, 60 o 120 minuti. Può essere impostata anche su Max, permettendo di continuare la registrazione fino a quando la scheda SD non sarà piena prima di tornare indietro e ricominciare e registrare dall'inizio del video.

# Specifiche tecniche: Foto

### FORMATO (FOTO)

Il termine "formato" si riferisce alla larghezza e all'altezza di un'immagine. La tua GoPro acquisisce foto da 27 MP in formato 8:7. Questo formato ultra coinvolgente è il campo visivo più alto e ampio mai visto su una fotocamera GoPro HERO. Grazie alla maggiore altezza, è perfetto per realizzare scatti verticali in formato alto 9:16 o in qualsiasi altro formato che si presta alla condivisione sui social.

### Editing di foto con l'app Quik GoPro

Il formato 8:7 si unisce alla risoluzione da 27 MP per regalarti ampio spazio per la tua creatività. L'app Quik GoPro offre tantissimi strumenti pensati per facilitare l'editing.

- Ritaglia e ingrandisci sezioni specifiche delle tue foto senza perdere i dettagli dello scatto.
- Cambia gli effetti degli obiettivi digitali per modificare il campo visivo delle tue foto.
- Cambia il formato dei tuoi scatti.

#### SUPERFOTO

SuperFoto analizza automaticamente la scena e applica in modo intelligente la migliore elaborazione dell'immagine per lo scatto.

A seconda dell'illuminazione, del movimento nello scatto e altre condizioni, SuperFoto sceglierà una delle tre opzioni seguenti:

#### HDR (High Dynamic Range, Ampia gamma dinamica)

Il nostro HDR migliorato acquisisce e combina più foto in uno scatto singolo per esaltare i dettagli in scene con luci forti e ombre.

# Specifiche tecniche: Foto

### Riduzione del rumore su più fotogrammi

Combina automaticamente più scatti in una foto singola con meno distorsione digitale (rumore).

### Foto standard

Include la mappatura locale delle tonalità, che migliora le foto aumentando i dettagli e il contrasto solo dove necessario.

SuperFoto funziona solo per le foto singole e con la funzione Foto intervallo. A causa del tempo aggiuntivo necessario per l'elaborazione dell'immagine, potrebbe essere richiesto un po' più di tempo per elaborare e salvare ciascuno scatto.

*Attenzione:* SuperFoto non funziona con foto RAW, Protune o con il controllo dell'esposizione.

#### Disattivare SuperFoto

Per impostazione predefinita SuperFoto è attivo. Ecco come disattivarlo.

- 1. Dalla schermata Impostazioni foto, tocca Output.
- 2. Passa a Standard, HDR o RAW.

#### HDR (FOTO)

HDR (High Dynamic Range, Ampia gamma dinamica) è una delle tecniche di elaborazione dell'immagine che SuperFoto usa per migliorare i tuoi scatti. Combina più scatti in una foto singola con risultati migliori che mai. Scegli questa impostazione se vuoi usare HDR ogni volta che scatti una foto.

1. Dalle Impostazioni foto, tocca Output.

2. Seleziona HDR.

HDR Attivato può essere usato solo per foto singole. Per i migliori risultati, usalo in scatti ad alto contrasto con movimento minimo.

# Specifiche tecniche: Foto

*Attenzione:* HDR non funziona con RAW o con il controllo dell'esposizione.

#### INTERVALLO (FOTO INTERVALLO)

L'intervallo imposta la frequenza con cui la tua fotocamera scatta una foto quando utilizzi la funzione Foto intervallo. Puoi scegliere un intervallo di 0,5, 1, 2, 3, 5, 10, 30, 60 o 120 secondi, oppure decidere di disattivare questa funzione.

*Attenzione:* alcuni intervalli potrebbero non essere disponibili per il formato di output selezionato. In tal caso, la fotocamera indicherà un altro intervallo compatibile con l'output e il risultato che desideri.

### VELOCITÀ DELL'OTTURATORE (NOTTE + FOTO NOTTURNA TEMPORIZZATA)

La velocità dell'otturatore ti permette di decidere quanto a lungo l'otturatore della fotocamera resta aperto nelle modalità Notte e Foto notturna temporizzata. Di seguito sono riportate le opzioni e alcuni esempi di utilizzo:

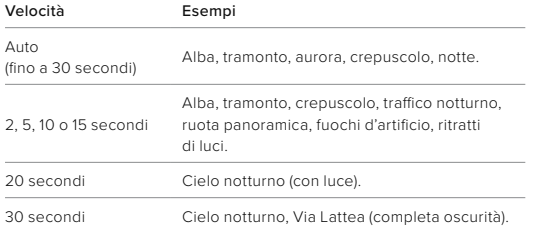

## Specifiche tecniche: Foto

**SUGGERIMENTO PRO:** per ridurre la sfocatura durante l'uso di Notte e Foto notturna temporizzata, fissa la fotocamera a un treppiede o posizionala su una superficie stabile dove non oscillerà o tremolerà.

### VELOCITÀ DI SEQUENZA

Cattura azioni dinamiche con una di queste opzioni ad alta velocità:

- Auto (fino a 30 foto al secondo in base alle condizioni di luminosità)
- 60 foto in 6 o 10 secondi
- 30 foto in 1, 3 o 6 secondi
- 10 foto in 1 o 3 secondi
- 5 foto in 1 secondo
- 3 foto in 1 secondo

#### OBIETTIVI DIGITALI (FOTO)

Gli obiettivi digitali ti permettono di scegliere quanta parte della scena viene catturata dalla fotocamera. Influiscono anche sul livello di zoom e sull'effetto Fish eye nel tuo scatto. Sono disponibili tre obiettivi per le foto:

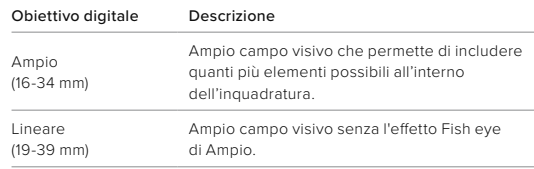

**SUGGERIMENTO PRO:** usa Mod per obiettivo MAX (in vendita separatamente) per potenziare il campo visivo con un obiettivo digitale ultra-grandangolare da 155°, il più ampio di sempre su una fotocamera HERO.

# Specifiche tecniche: Foto

#### FORMATO RAW

Quando questa impostazione è attiva, tutte le foto vengono salvate come immagini .jpg (per visualizzarle sulla fotocamera o condividerle con l'app Quik GoPro) e come file .gpr.

Il file .gpr si basa sul formato Adobe DNG. Puoi usare questi file in Adobe Camera Raw (ACR), versione 9.7 o successive. Puoi anche usare Adobe Photoshop Lightroom CC (versione 2015.7 o successive) e Adobe Photoshop Lightroom 6 (versione 6.7 o successive).

In modalità Foto, il formato RAW è disponibile per Foto, Sequenza, Notte, Foto temporizzate e Foto notturne temporizzate, con le seguenti condizioni ed eccezioni:

- SuperFoto deve essere disattivato.
- Gli obiettivi digitali devono essere impostati su Ampio.
- Lo zoom deve essere disattivato.
- Il formato RAW non è disponibile per l'acquisizione di foto continue.
- Per le foto temporizzate, l'intervallo deve essere di almeno 5 secondi.
- Per le foto notturne temporizzate, l'otturatore deve essere impostato su almeno 5 secondi.

**SUGGERIMENTO PRO:** le foto in formato .gpr vengono salvate nella medesima posizione e con lo stesso nome dei file .jpg. Per accedere ai file, inserisci la scheda SD in un lettore di schede e individuali con la funzione Esplora risorse del computer.

# Specifiche tecniche: Temporizzato

#### VELOCITÀ DEI VIDEO TIMEWARP

Puoi aumentare la velocità del video TimeWarp fino a 30x per trasformare attività lunghe in momenti condivisibili. L'impostazione predefinita è Auto, che imposta automaticamente la velocità.

Puoi anche impostare la velocità autonomamente. Usa questa tabella per stimare la lunghezza dei tuoi video. Per esempio, la registrazione a una velocità 2x per 4 minuti permetterà di ottenere circa 2 secondi di video TimeWarp.

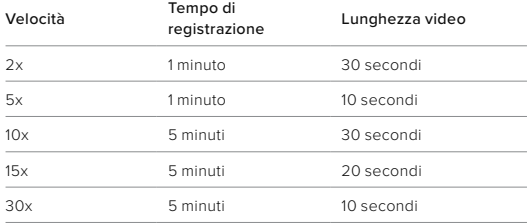

*Attenzione:* i tempi di registrazione sono approssimativi. La lunghezza del video può variare a seconda del movimento nel tuo scatto.

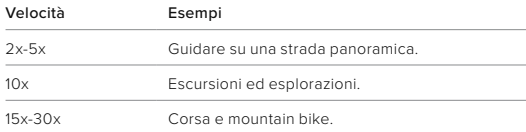

**SUGGERIMENTO PRO:** per ottenere risultati ottimali, lascia la velocità sull'impostazione Auto per riprese in condizioni di stabilità non ottimali.

### REGOLAZIONE VELOCITÀ (TIMEWARP)

La funzione Regolazione velocità non fa altro che rallentare i tuoi video TimeWarp dalla velocità che hai selezionato originariamente fino a 30 fotogrammi al secondo (velocità reale). Come prima cosa, inizia a registrare un video TimeWarp. Durante la registrazione, tocca il touch screen posteriore per rallentare le riprese fino alla velocità reale, in modo da catturare o creare un momento unico e intenso. Tocca di nuovo per velocizzare nuovamente il video.

Nel video, l'azione ad alta velocità rallenta fino alla velocità reale durante l'intervallo di tempo in cui hai utilizzato la funzione Regolazione velocità, per poi accelerare di nuovo non appena la disattivi.

### Specifiche tecniche: Temporizzato

#### IMPOSTAZIONI DELLA MODALITÀ TEMPORIZZATO

Ecco una sintesi delle risoluzioni, degli obiettivi digitali e dei formati disponibili per la modalità Temporizzato.

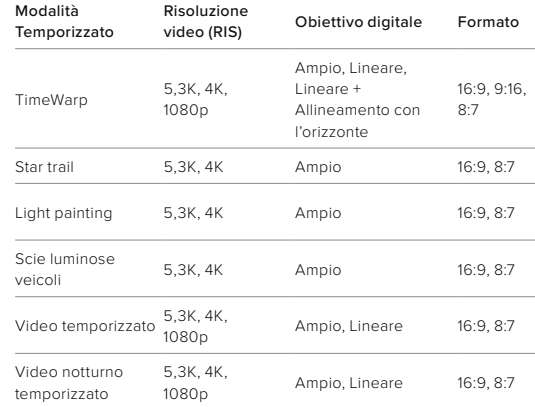

Per saperne di più, consulta:

- *[Risoluzione video \(RIS\) \(pagina 117\)](#page-58-0)*
- *[Obiettivi digitali \(Video\) \(da pagina 121\)](#page-60-0)*
- *[Formato \(Video\) \(pagina 116\)](#page-58-1)*

# Specifiche tecniche: Temporizzato

### INTERVALLO TEMPORIZZATO

L'intervallo imposta la frequenza con cui la tua fotocamera scatta in modalità Video temporizzato e Foto temporizzata.

Gli intervalli disponibili sono 0,5 (valore predefinito), 1, 2, 5, 10 e 30 secondi, 1, 2, 5 e 30 minuti e 1 ora.

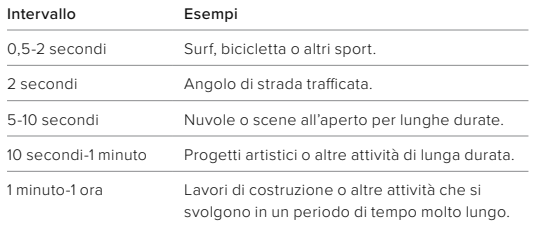

# Specifiche tecniche: Temporizzato

### TEMPO DI REGISTRAZIONE VIDEO TEMPORIZZATO

Usa questa tabella per determinare la lunghezza dei tuoi video.

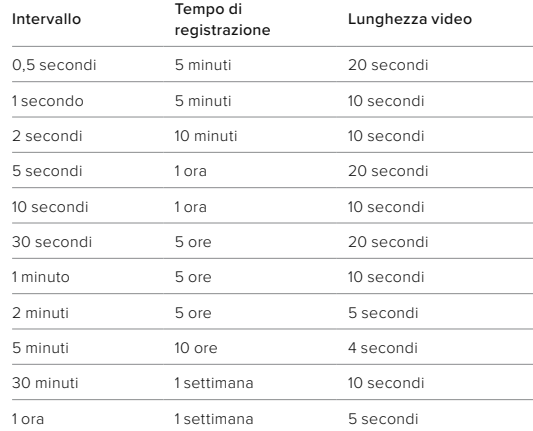

**SUGGERIMENTO PRO:** per ottenere un risultato migliore, fissa la fotocamera a un treppiede o posizionala su una superficie stabile dove non oscillerà o tremolerà. Usa video TimeWarp per catturare video temporizzati mentre ti muovi.

# Specifiche tecniche: Temporizzato

INTERVALLO IN MODALITÀ TEMPORIZZAZIONE NOTTURNA Scegli la frequenza con cui la tua GoPro scatta in modalità Temporizzazione notturna. Gli intervalli in modalità Temporizzazione notturna sono Auto, 4, 5, 10, 15, 20 e 30 secondi e 1, 2, 5, 30 e 60 minuti.

Impostando il valore su Auto (impostazione predefinita), l'intervallo verrà sincronizzato con l'impostazione dell'otturatore. Se la velocità dell'otturatore è impostata su 10 secondi e l'intervallo è impostato su Auto, la fotocamera catturerà un fotogramma ogni 10 secondi.

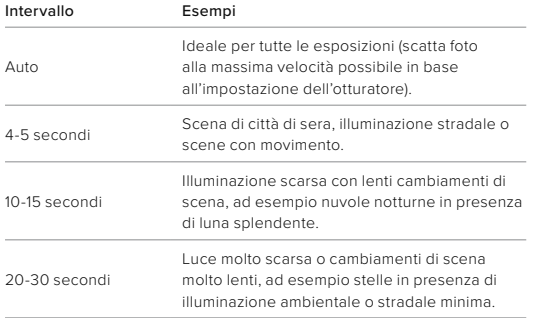

### Specifiche tecniche: Protune

Protune sblocca l'intero potenziale creativo della tua fotocamera dandoti il controllo manuale delle impostazioni avanzate inclusi colore, bilanciamento del bianco e velocità dell'otturatore. È compatibile con strumenti professionali di correzione del colore e con altri software per il montaggio di video e foto.

Ecco alcune considerazioni da tenere a mente:

- Protune è disponibile per tutte le modalità, tranne che per la Registrazione in loop. Scorri verso il basso nel menu delle impostazioni per visualizzare tutte le impostazioni di Protune.
- Alcune impostazioni di Protune non sono disponibili quando si utilizza il controllo dell'esposizione.
- Le modifiche apportate alle impostazioni di Protune in una preimpostazione si applicano soltanto a quella preimpostazione. Ad esempio, la modifica al bilanciamento del bianco per la temporizzazione non incide sul bilanciamento del bianco per la modalità Foto in sequenza.

**SUGGERIMENTO PRO:** puoi ripristinare tutte le impostazioni predefinite di Protune toccando  $\sqrt{2}$  nel menu delle impostazioni.

# Specifiche tecniche: Protune

#### COLORE

L'impostazione Colore consente di regolare il profilo cromatico di video o foto. Scorri tra le opzioni per vedere un'anteprima in diretta di ciascuna impostazione, poi tocca quella che desideri.

#### Impostazione Colore Descrizione

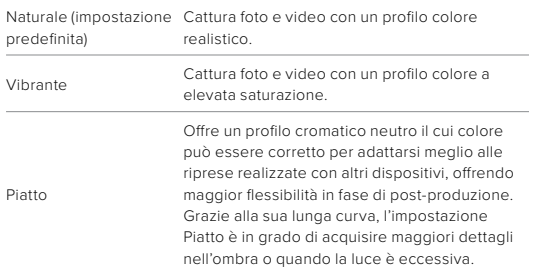

# Specifiche tecniche: Protune

#### BILANCIAMENTO DEL BIANCO

Il bilanciamento del bianco consente di regolare la temperatura del colore di video e foto per ottimizzare scene caratterizzate da condizioni di luce fredda o calda. Scorri tra le opzioni per vedere un'anteprima in diretta di ciascuna impostazione, poi tocca quella che desideri.

Le opzioni per questa impostazione sono Auto (valore predefinito), 2300 K, 2800 K, 3200 K, 4000 K, 4500 K, 5000 K, 5500 K, 6000 K, 6500 K e Nativo. L'uso di valori più bassi permetterà di ottenere tonalità più calde.

Puoi anche scegliere Auto per consentire alla GoPro di impostare il bilanciamento del bianco o Nativo per creare un file con correzioni minime del colore che consente regolazioni più precise in fase di postproduzione.

# Specifiche tecniche: Protune

#### ISO MINIMO/MASSIMO

ISO Minimo e ISO Massimo consentono di impostare una fascia di valori per la sensibilità della fotocamera alla luce e al disturbo dell'immagine. Per disturbo dell'immagine si intende il grado di granulosità presente nello scatto.

In presenza di illuminazione scarsa, valori ISO maggiori determinano immagini più luminose ma con un disturbo dell'immagine superiore. Valori inferiori determinano immagini più scure con un disturbo dell'immagine minore. Scorri tra le opzioni per vedere un'anteprima in diretta di ciascuna impostazione, poi tocca quella che desideri.

L'impostazione predefinita di ISO Massimo è 1600 per i video e 3200 per le foto. L'impostazione predefinita di ISO Minimo è 100.

I valori ISO Massimo e ISO Minimo possono anche essere impostati su Automatico durante l'acquisizione di video. Si tratta di una funzionalità particolarmente utile durante le riprese in ambienti dove le condizioni di illuminazione sono variabili.

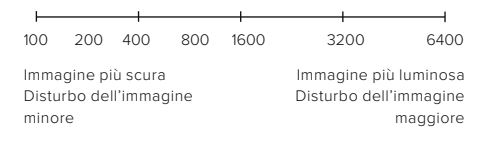

*Attenzione:* per le modalità Video e Foto, il comportamento ISO dipende dall'impostazione dell'otturatore in Protune. L'ISO Massimo selezionato viene usato come valore ISO massimo. Il valore ISO applicato potrebbe essere minore, in funzione delle condizioni di luce.

## Specifiche tecniche: Protune

**SUGGERIMENTO PRO:** per bloccare l'ISO a un valore specifico, imposta ISO Minimo e ISO Massimo sugli stessi valori.

#### OTTURATORE

L'impostazione Otturatore Protune si applica solo alle modalità Video e Foto. Questa impostazione determina quanto a lungo l'otturatore resta aperto. Scorri tra le opzioni per vedere un'anteprima in diretta di ciascuna impostazione, poi tocca quella che desideri. L'impostazione predefinita è Auto.

Le opzioni fotografiche sono Auto, 1/125, 1/250, 1/500, 1/1000 e 1/2000 di secondo.

Per i video, le opzioni dipendono dall'impostazione fps, come mostrato in basso.

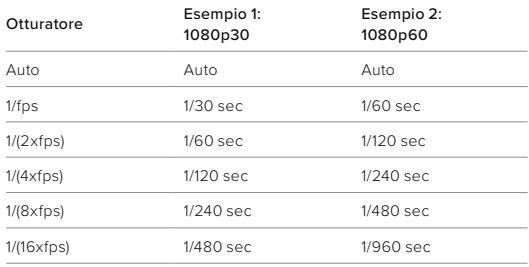

**SUGGERIMENTO PRO:** per ridurre la sfocatura di video e foto quando si utilizza l'impostazione Otturatore, monta la fotocamera su un treppiedi o su un'altra superficie stabile dove non oscillerà o tremolerà.
# Specifiche tecniche: Protune

COMPENSAZIONE DEL VALORE DI ESPOSIZIONE (COMP VE) La compensazione del valore di esposizione influisce sulla luminosità di foto e video. La regolazione di questa impostazione può migliorare la qualità dell'immagine quando le riprese sono effettuate in scene con condizioni di illuminazione fortemente contrastanti.

Le opzioni per questa impostazione variano da -2,0 a +2,0. L'impostazione predefinita è -05.

Scorri tra le opzioni a destra della schermata Comp VE per vedere un'anteprima in diretta di ciascuna impostazione, poi tocca quella che desideri. Valori superiori producono immagini più luminose.

*Attenzione:* per i video, questa impostazione è disponibile soltanto se l'Otturatore è impostato su Auto.

Puoi anche regolare l'esposizione in base a una certa area della tua scena. Per saperne di più, consulta *[Controllo dell'esposizione](#page-31-0)  [\(pagina 62\)](#page-31-0)*.

**SUGGERIMENTO PRO:** Comp VE regola la luminosità nell'ambito dell'impostazione ISO. Se la luminosità ha già raggiunto l'impostazione ISO in un ambiente scarsamente illuminato, Comp VE non produce alcun effetto. Per continuare ad aumentare la luminosità, seleziona un valore ISO più alto.

### Specifiche tecniche: Protune

#### NITIDEZZA

La nitidezza controlla la qualità dei dettagli presenti nelle riprese video o nelle foto. Le opzioni per questa impostazione sono Alta, Media (impostazione predefinita) e Bassa.

Scorri tra le opzioni per vedere un'anteprima in diretta di ciascuna impostazione, poi tocca quella che desideri.

**SUGGERIMENTO PRO:** se intendi aumentare la nitidezza durante il montaggio, seleziona Bassa per questa impostazione.

# Specifiche tecniche: Protune

### AUDIO RAW

Questa impostazione crea un file .wav separato per il tuo video, in aggiunta alla traccia audio .mp4 standard. È possibile selezionare il livello di elaborazione da applicare alla traccia audio RAW.

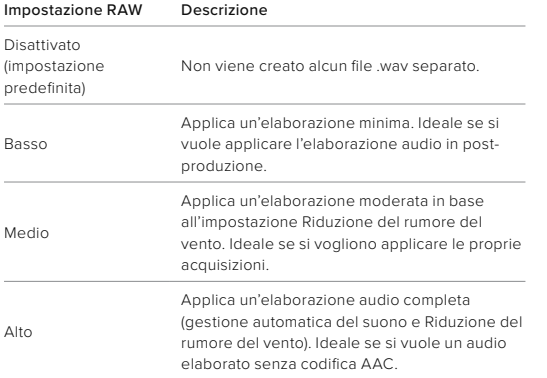

Inserisci la scheda SD in un lettore per accedere ai file .wav con il tuo computer. I file vengono salvati con lo stesso nome e nella medesima posizione dei file .mp4.

# Specifiche tecniche: Protune

### RIDUZIONE DEL RUMORE DEL VENTO

La tua HERO12 Black usa tre microfoni per catturare il suono mentre registra video. Puoi personalizzare il modo in cui vengono usati in base alle condizioni in cui stai registrando e al tipo di suono che desideri nel video finito.

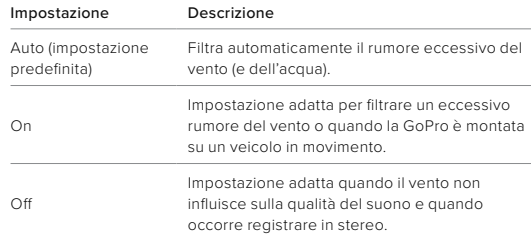

# Specifiche tecniche: Protune

#### SINCRONIZZAZIONE DELL'ORARIO

La sincronizzazione dell'orario è disponibile tramite l'app Quik GoPro. Questa funzionalità ti permette di sincronizzare la data e l'ora di più fotocamere HERO12 Black per un editing più semplice e preciso.

- 1. Aggiungi la tua fotocamera HERO12 Black all'app Quik GoPro.
- 2. Tocca sulla schermata di controllo dell'app per HERO12 Black.
- 3. Tocca Sincronizzazione dell'orario. A questo punto apparirà un codice QR.
- 4. Scansiona il codice QR con una qualsiasi fotocamera HERO12 Black configurata con qualunque modalità o preimpostazione.

La tua GoPro ti avviserà se la sincronizzazione è andata a buon fine. *Attenzione:* dopo aver aggiunto la fotocamera HERO12 Black all'app, puoi accedere alla sincronizzazione dell'orario in qualsiasi momento dalla schermata di controllo dell'app per HERO12 Black. Non sarà più necessario connettere la fotocamera.

### Assistenza clienti

GoPro si impegna a offrire la migliore assistenza possibile. Per contattare l'assistenza clienti GoPro, visita la pagina [https://community.gopro.com/s/?language=it.](https://community.gopro.com/s/?language=it)

# Marchi

GoPro, HERO e i relativi logo sono marchi di fabbrica o marchi registrati di GoPro, Inc. negli Stati Uniti e in altri paesi. Il marchio denominativo e i logo Bluetooth sono marchi registrati di proprietà di Bluetooth SIG, Inc. e ogni utilizzo di tali marchi è concesso in licenza. Tutti gli altri marchi di fabbrica appartengono ai rispettivi proprietari. © 2023 GoPro, Inc. Tutti i diritti riservati. Per informazioni sui brevetti, visita la pagina [gopro.com/patents.](http://gopro.com/patents) GoPro, Inc., 3025 Clearview Way, San Mateo CA 94402 | GoPro GmbH, Baierbrunner Str. 15 Edif. D, 81379 Monaco di Baviera, Germania

### Informazioni di carattere normativo

Per visualizzare l'elenco completo delle certificazioni per i diversi paesi, consulta la documentazione denominata Istruzioni importanti sui prodotti e sulla sicurezza fornita insieme alla fotocamera oppure visita la pagina [https://community.gopro.com/s/?language=it.](https://community.gopro.com/s/?language=it)

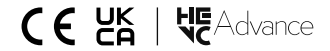